**User Guide | Guide de l'utilisateur | Guía del Usuario**

# **INSIGNIA**

Portable DVD Player Lecteur DVD portatif | Reproductor de DVD portátil

## **NS-CPDVD7**

Download from Www.Somanuals.com. All Manuals Search And Download.

Download from Www.Somanuals.com. All Manuals Search And Download.

## **Insignia NS-CPDVD7 Portable DVD Player**

## **Contents**

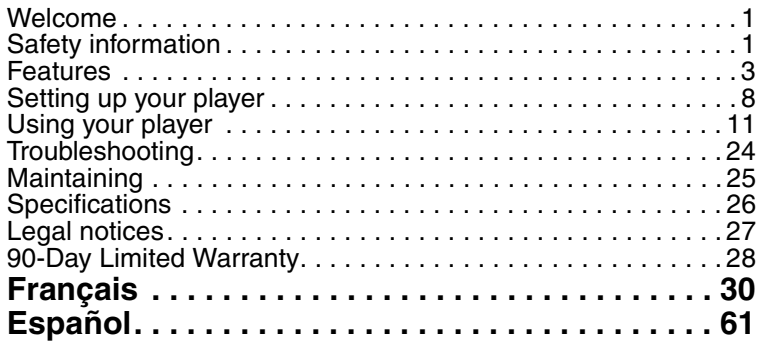

## <span id="page-2-0"></span>**Welcome**

Congratulations on your purchase of a high-quality Insignia product. Your NS-CPDVD7 represents the state of the art in portable DVD player design and is designed for reliable and trouble-free performance.

## <span id="page-2-1"></span>**Safety information**

#### **Placement**

To prevent fire or electric shock, do not expose your player to rain or moisture. Do not place your player on an unstable cart, stand, tripod, bracket, or table to prevent it from falling. Keep your player away from strong magnets, heat sources, direct sunlight, and excessive dust. If your player is brought directly from a cold to a warm location, moisture may condense inside your player. When you move your player from a cold to a warm location, wait for about one hour before operating your player, or remove the disc and leave your player turned on until the moisture evaporates.

#### **Installation**

Make sure that your player is installed in accordance with the instructions and illustrations provided in this guide.

#### **Cautions**

- Do not push objects of any kind into your player through openings in your player.
- Do not spill or spray liquid of any kind on or in your player because liquid can cause a fire or electric shock.
- Do not place anything heavy on your player.
- To ensure correct ventilation and operation, never cover or block openings on your player with a cloth or other material.
- Keep your player away from an open flame, such as fire or a candle.
- In order to protect the environment, dispose the battery as hazardous waste.
- Do not use your player in temperatures higher than 95°F  $(35^{\circ}C)$ .

#### **Disassembly**

Do not attempt to disassemble your player. There is a risk of electric shock and exposure to laser radiation. Contact qualified service personnel if your player needs repair.

#### **Cleaning**

When cleaning, make sure that your player is unplugged from the power source. Do not use liquid or aerosol cleaners. Use a cloth, lightly dampened with water, for cleaning the exterior of your player.

#### **Discs**

- Do not use irregularly shaped discs, such as heart-shaped or star-shaped discs, because they may cause your player to malfunction.
- Do not stick paper, tape, or glue on a disc.
- Do not expose a disc to direct sunlight or heat sources.
- Do not touch the surface of a disc. Handle a disc by its edge.
- Clean a disc by wiping the disc from the center out with a cleaning cloth.
- Remove a disc from your player and store it in its case after playing.
- Some playback operations of discs may be intentionally limited by software producers. Because your player plays discs according to the disc contents the software producers designed, some playback features may not be available. Refer to the instructions supplied with the discs.

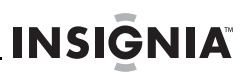

## <span id="page-4-0"></span>**Features**

#### **Package contents**

- DVD player with 7" LCD monitor
- Remote control with battery
- Audio/Video cable
- AC power adapter
- Cigarette lighter adapter
- User guide

## **Front**

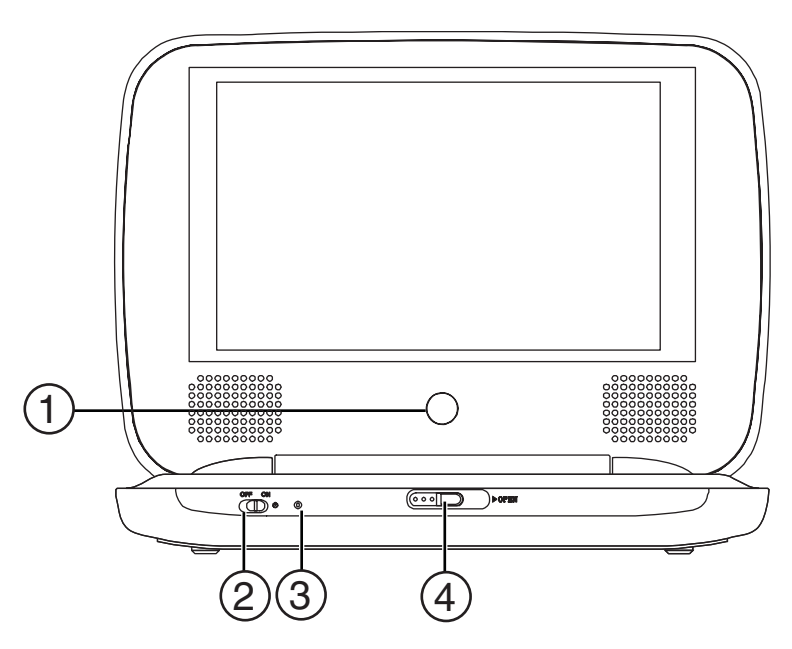

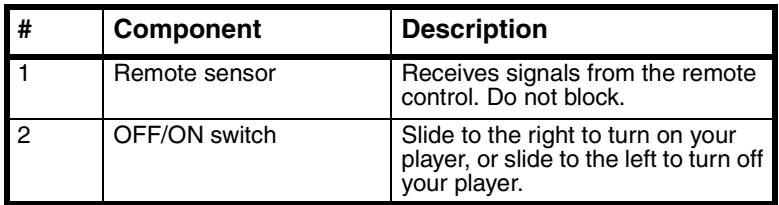

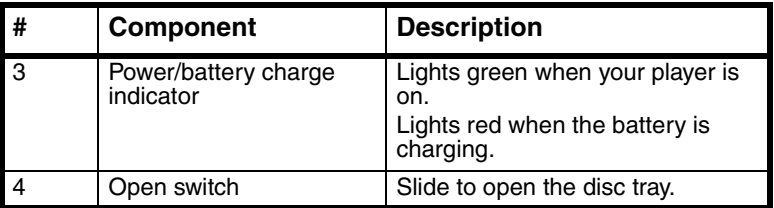

## **Left**

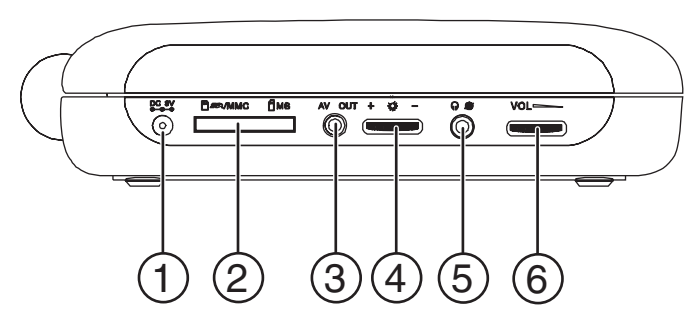

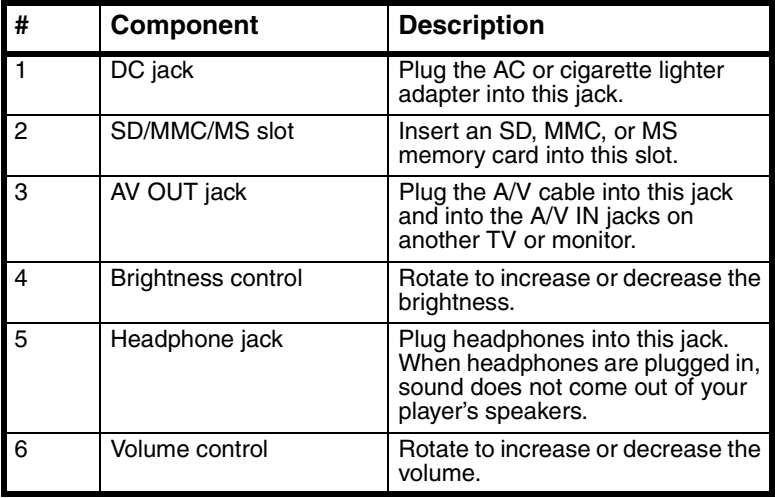

## **Inside**

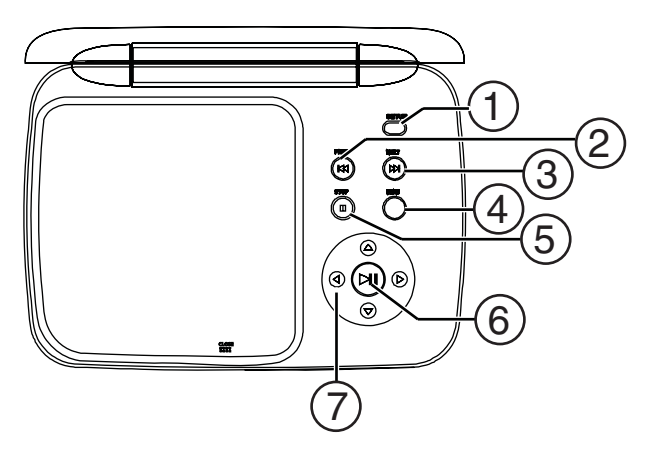

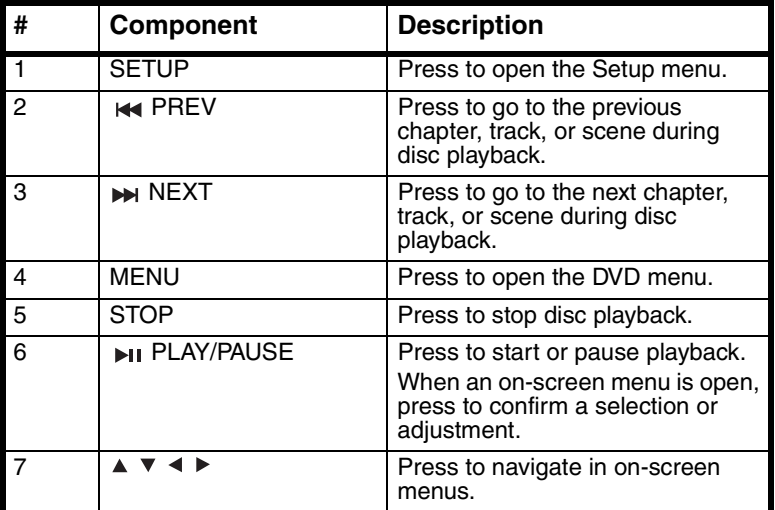

## **Remote control**

**INSIGNIA** 

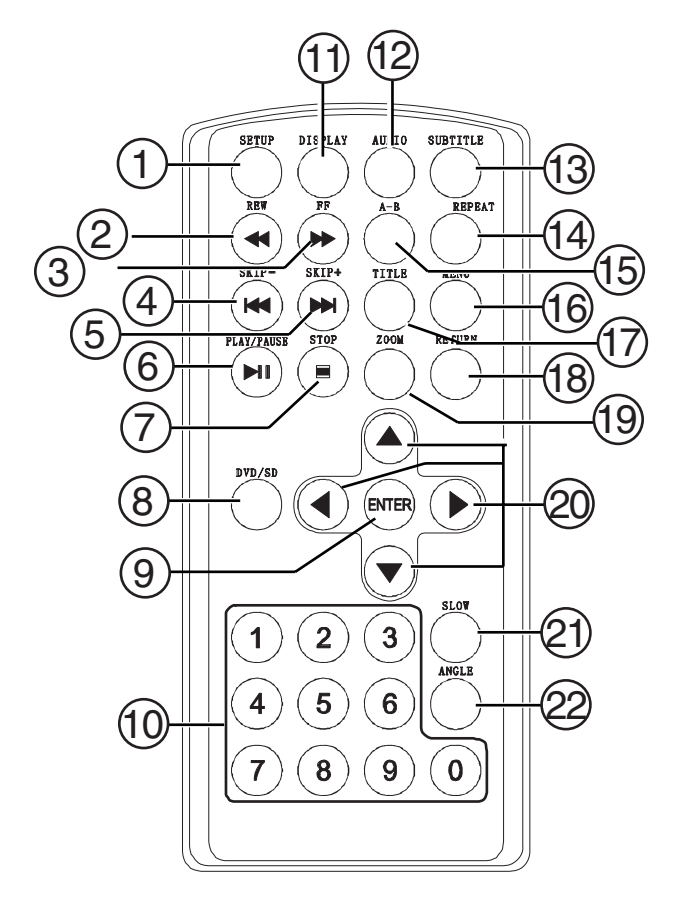

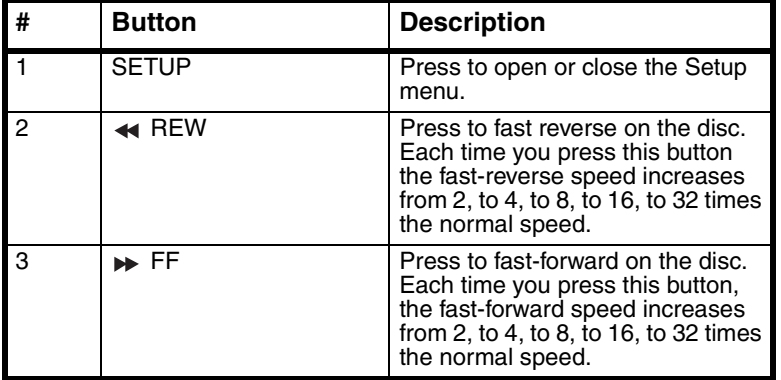

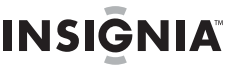

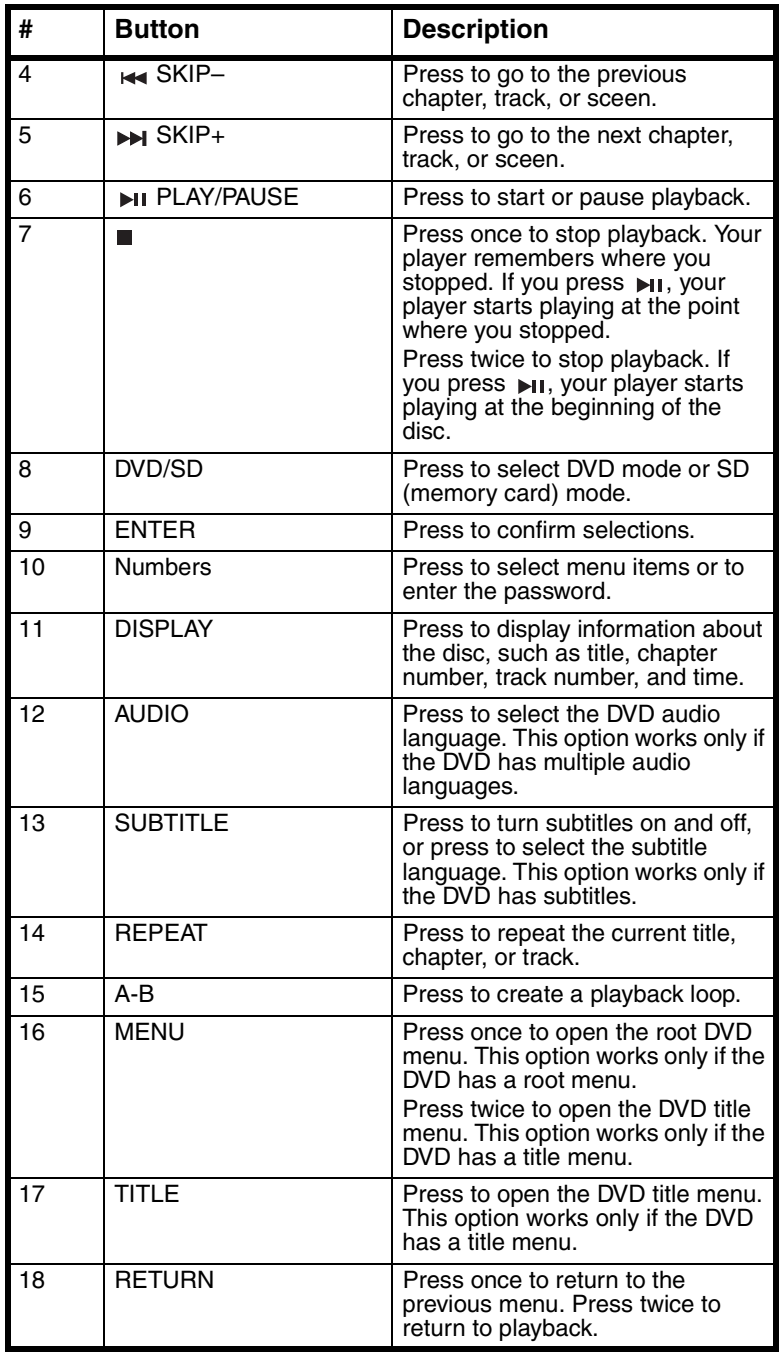

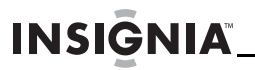

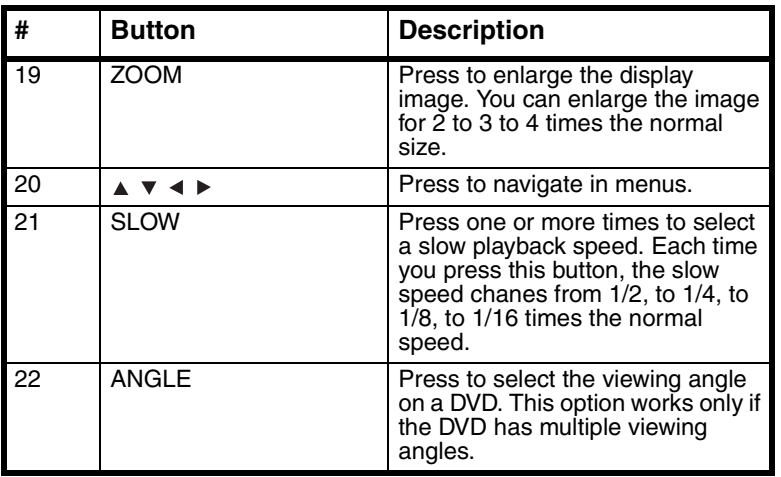

## <span id="page-9-0"></span>**Setting up your player**

## **Installing remote control batteries**

#### **To install remote control batteries:**

- **1** Remove the battery compartment cover.
- **2** Insert the battery into the battery compartment. Make sure that the  $+$  and  $-$  symbols on the battery match the  $+$  and  $-$  symbols in the battery compartment.
- **3** Replace the battery compartment cover.

## **Connecting to AC power**

#### **To connect to AC power:**

**1** Plug one end of the AC power adapter into the **DC** jack on the side of your player.

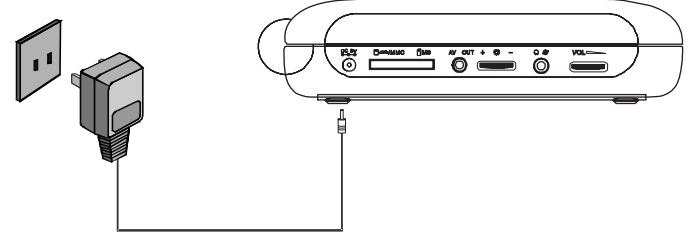

**2** Plug the other end of the adapter into an AC outlet.

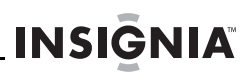

## **Connecting to a car cigarette lighter**

#### **To connect to a car cigarette lighter:**

**1** Plug one end of the cigarette lighter adapter into the **DC** jack on the side of your player.

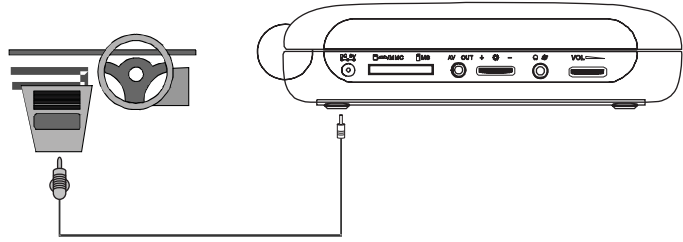

**2** Plug the other end of the adapter into a car cigarette lighter socket.

## **Connecting headphones**

#### **To connect headphones:**

• Plug headphones into the headphone jack on the left side of your player.

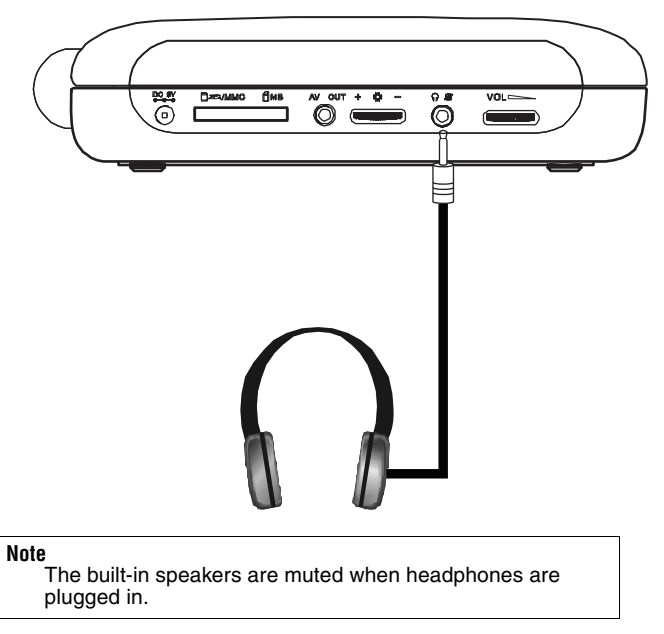

## **Charging your player's battery**

#### **To charge your player's battery:**

- **1** Turn off your player.
- **2** Plug one end of the AC power adapter into the **DC** jack on the side of your player.
- **3** Plug the other end of the adapter into a power outlet. The power/ battery charge indicator lights red. When the battery is fully charged, the indicator turns off. You can unplug the adapter if you want.

#### **Note**

**INSIGNIA** 

The first time you charge the battery, make sure that you charge it at least eight hours. Recharging the battery takes about five hours. A fully-charged battery can power your player for approximately 2.5 hours.

## **Connecting a TV or monitor**

#### **To connect a TV or monitor:**

**1** Plug the end of the supplied A/V cable that has one black connector into the **AV** jack on your player.

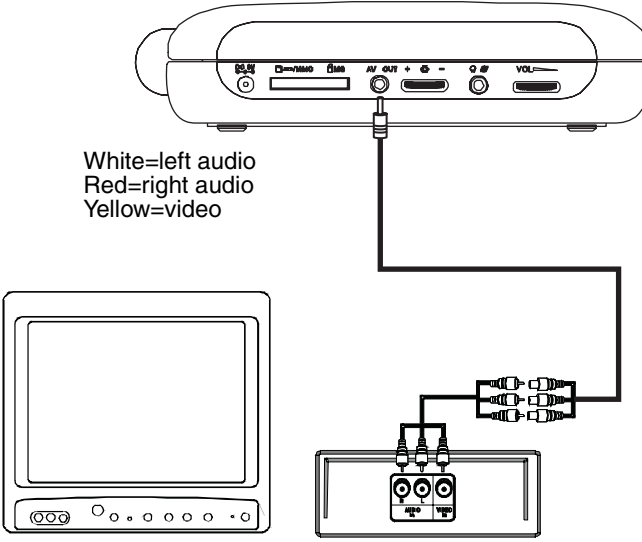

**2** Plug the connectors on an optional RCA cable into the connectors on the other end of the supplied A/V cable. Make sure that the colors on the connectors match.

**3** Plug the other end of the optional RCA cable into the A/V jacks on the TV or monitor. The white connector goes into the left audio jack. The red connector goes into the right audio jack. The yellow connector goes into the video jack.

**INSIGNIA** 

## <span id="page-12-0"></span>**Using your player**

#### **Note**

Your player and most DVDs have region codes that help control illegal distribution of DVDs. The region code for your player is **1**. You can only play DVDs with a region code of **1**. The region code for a DVD is printed on the DVD or the DVD packaging.

#### **To play a disc:**

- **1** Make sure that your player is connected to power or that the battery is charged.
- **2** Slide the **OFF/ON** switch on the front side of your player to the **ON** position.
- **3** Slide the **OPEN** switch on the front of your player. The disc tray opens.
- **4** Place a disc, label side up, in the disc tray, then press down on the area marked **CLOSE** to close the tray. The disc starts playing automatically.
- **5** If necessary, rotate the **VOLUME** control to adjust the volume.
- **6** If necessary, rotate the **BRIGHTNESS** control to adjust the brightness for a DVD.
- **7** To stop playback, press ■.

## **Controlling DVD or audio CD playback**

#### **To control disc playback:**

- Press  $\blacksquare$  once to stop playback. Your player remembers where you stopped. If you press  $_{\text{N1}}$ , your player starts playing at the point where you stopped.
- Press  $\blacksquare$  twice to stop playback. If you press  $\blacksquare$ , your player starts playing at the beginning of the disc.
- Press **II** to pause playback. Press this button again to resume playback.
- Press  $\rightarrow$  to fast-forward on the disc. Each time you press this button, the fast-forward speed changes from 2 to 4 to 8 to 16 to 32 times the normal speed.
- Press  $\leftrightarrow$  to fast-reverse on the disc. Each time you press this button, the fast-reverse speed changes from 2 to 4 to 8 to 16 to 32 times the normal speed.
- Press  $\blacktriangleright$  to go to the next title, chapter, or track.
- Press  $\leftrightarrow$  to go to the previous title, chapter, or track.

#### **Playing an MP3 disc**

**INSIGNIA** 

MP3 is a format for storing digital audio. Your player can play CD-Rs and CD-RWs that contain MP3 files encoded in the MP3 format.

When you insert an MP3 disc, a menu opens so you can select the songs you want to play.

#### **To play an MP3 disc:**

**1** Insert an MP3 disc into the disc tray, then close the tray. A menu opens and the first song begins to play automatically.

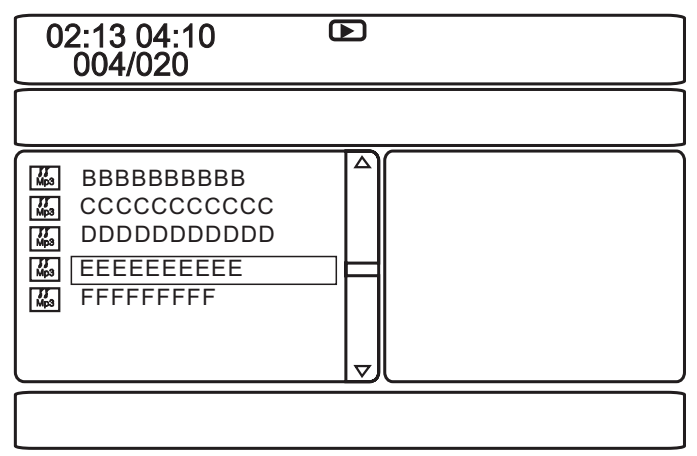

- **2** Press  $\triangle$  or  $\triangledown$  to select another song from the list, then press **ENTER** to play the song.
- **3** To go to the next song, press  $\rightarrow$ , or to go to the previous song, press  $\leftrightarrow$  twice.
- **4** Press **MENU** to return to the root menu or title menu.

### **Playing a memory card**

Your DVD player has an SD/MMC/MS slot for SD, MMC, MS memory cards.

#### **To play a memory card:**

**1** Insert a memory card into the **SD/MMC/MS** slot.

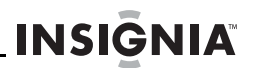

- **2** Press **DVD/SD** one or more times to select the type of memory card you inserted. The files start playing automatically.
- **3** Press **MENU**, then press 4 to enter the file list.
- **4** Press  $\triangle$  or  $\triangledown$  to select a file that you want in the memory card.
- **5** Press **ENTER** to confirm.

## **Adjusting the volume**

#### **To adjust the volume:**

• Rotate the volume control on the left side of your player.

## **Adjusting the video**

#### **To adjust the video:**

- **1** Press **SETUP**. The General Setup Page opens.
- **2** Press  $\triangleleft$  or  $\rightarrow$  to select **Video Quality Setup**. The  $\circ$  icon is highlighted.
- **3** Press **ENTER**. **Brightness** is highlighted.
- **4** Press  $\triangle$  or  $\triangledown$  to select the option you want to adjust, then press **EXALL CAN Select:** 
	- **Brightness**–Increases the brightness to add more light to dark areas of the picture or decreases the brightness to add more dark to light areas of the picture.
	- **Contrast**–Increases the picture level to adjust the white areas of the picture or decreases the picture level to adjust the black areas of the picture.
	- **Hue**–Increases the color level to add more green to skin tones or decreases the color level to add more purple to skin tones.
	- **Saturation–Adjusts the color saturation.**
- **5** Press  $\leftrightarrow$  or  $\rightarrow$  to adjust the option, then press **ENTER**.

## **Viewing DVD information**

**INSIGNIA** 

#### **To view DVD information:**

**1** During playback, press **DISPLAY**. The following display appears.

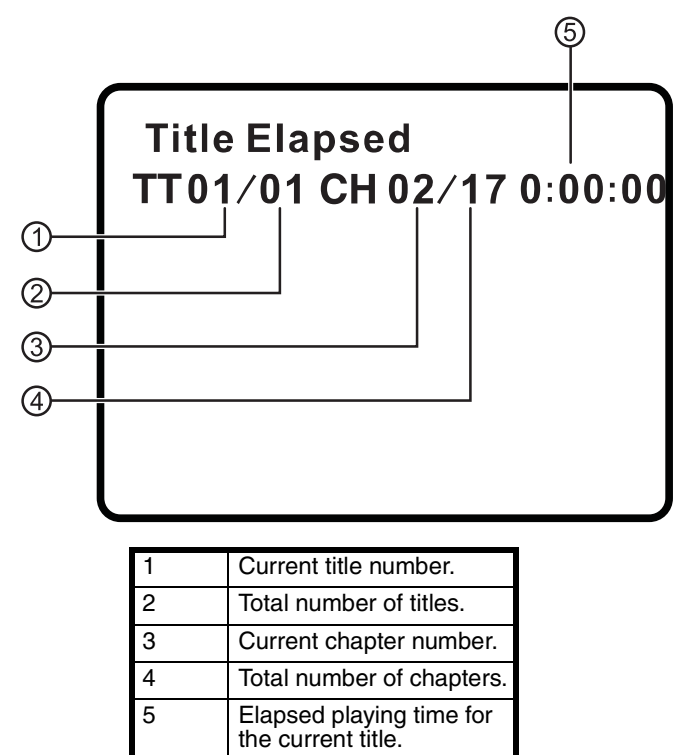

- **2** Press **DISPLAY** one or more times to view specific DVD information. You can view:
	- **Title Elapsed**–Shows the elapsed playing time for the title.
	- **Title Remain**–Shows the remaining playing time for the title.
	- **Chapter Elapsed**–Shows the elapsed playing time for the chapter.
	- **Chapter Remain**–Shows the remaining playing time for the chapter.
	- **Display Off–Turns off the information display.**

#### **Note**

The information display automatically turns off if you do not press **DISPLAY** within three seconds.

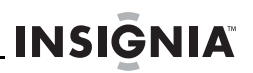

## **Viewing audio CD information**

#### **To view audio CD information:**

**1** During playback, press **DISPLAY**. The following display appears.

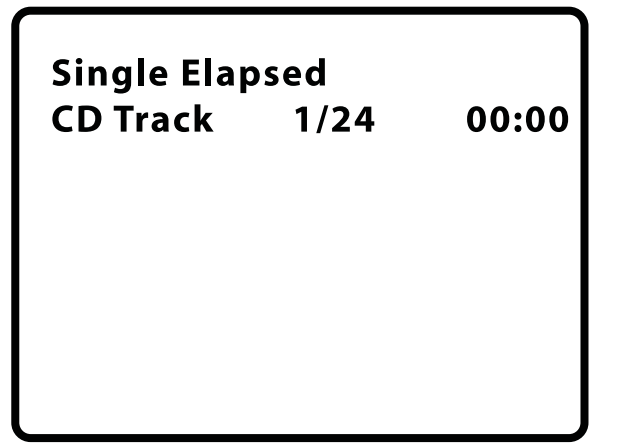

- **2** Press **DISPLAY** one or more times to view specific audio CD information. You can view:
	- **Single Elapsed–Shows the currently playing track and the** elapsed playing time for the track.
	- **Single Remain**–Shows the currently playing track and the remaining playing time for the track.
	- **Total Elapsed**–Shows the currently playing track and the elapsed playing time for the CD.
	- **Total Remain**–Shows the currently playing track and the remaining playing time for the CD.
	- **Display Off–Turns off the information display.**

## **Opening the DVD main or title menu**

#### **To open the DVD main menu:**

- During playback, press **MENU** once to open the DVD main menu. If the DVD has a main menu, the menu opens.
- During playback, press **MENU** twice to open the DVD title menu. If the DVD has a title menu, the menu opens.

#### **Note**

Contents of DVD main menus vary from DVD to DVD. Some DVDs only let you start playback from the main menu.

## **Selecting a viewing angle**

#### **To select a viewing angle:**

• Press **ANGLE** one or more times to select a viewing angle or to return to normal viewing.

## **Selecting an audio language**

Some DVDs are recorded with multiple audio languages.

#### **To select an audio language:**

Press **AUDIO** one or more times to select the audio language you want. The number for the current langauge and the total number of languages appear.

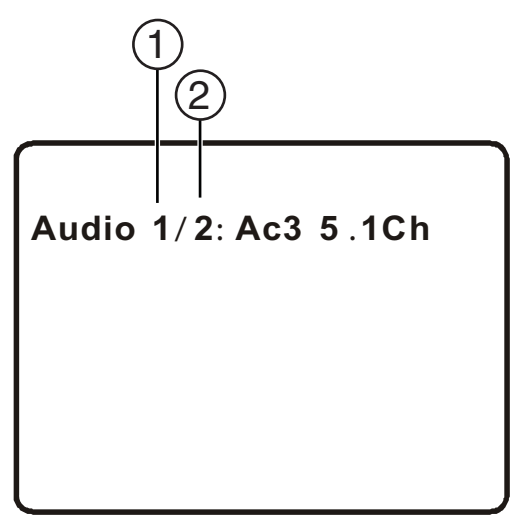

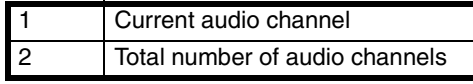

#### **Note**

The audio language display turns off if you do not press **AUDIO** within three seconds.

Some DVDs only let you select an audio language from the DVD main menu.

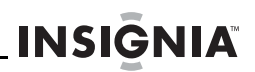

## **Enlarging the display image**

#### **To enlarge the display image:**

- **1** Press **ZOOM** one or more times to enlarge the display image from 2 to 3 to 4 times the normal image size.
- **2** Press **ZOOM** a fourth time to return to normal viewing.
- **3** Press the arrow buttons to navigate through the enlarged image.

## **Creating a playback loop**

You can create a playback loop by selecting the beginning and end of the section of the disc that you want to play repeatedly.

#### **To create a playback loop:**

**1** During playback, find the starting point for the loop, then press **A-B**.

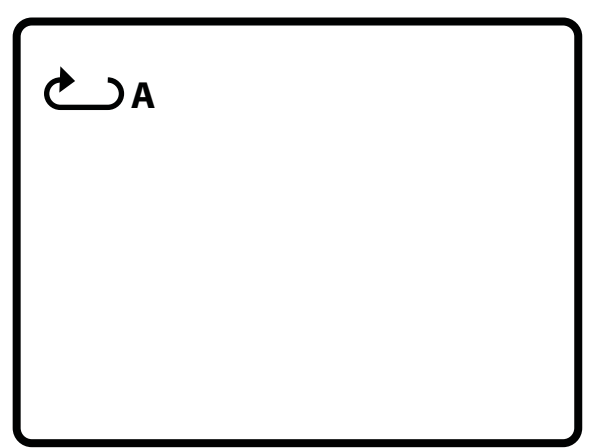

**2** Play the disc until you reach the stopping point for the loop, then press **A-B**.

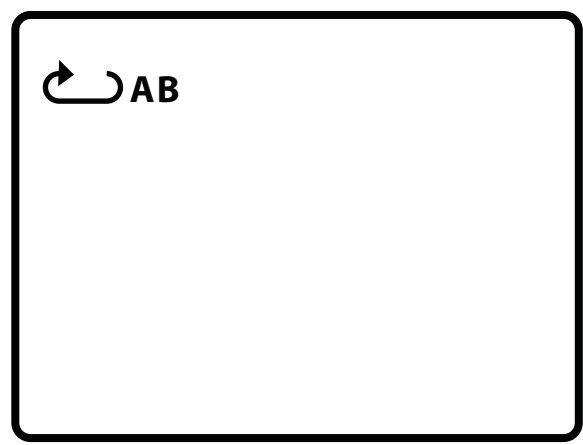

Your player repeatedly plays the loop you created.

**3** To cancel the loop and return to normal viewing, press **A-B** again.

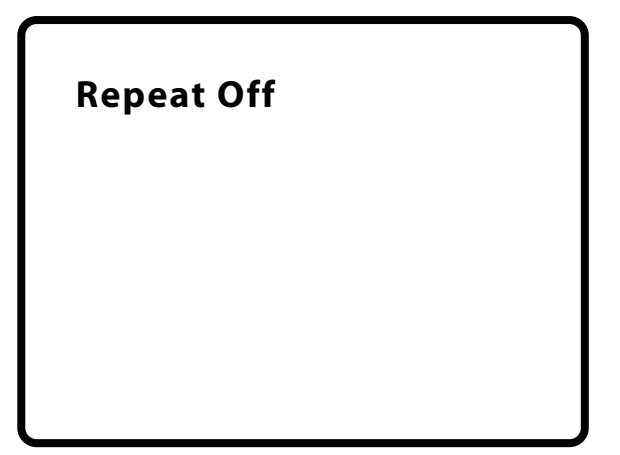

**INSIGNIA\_** 

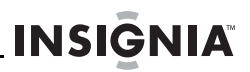

## **Repeating a chapter, title, or DVD**

#### **To repeat a chapter, title, or DVD:**

• During playback, press **REPEAT**. The following display appears, and your player repeats the currently playing chapter.

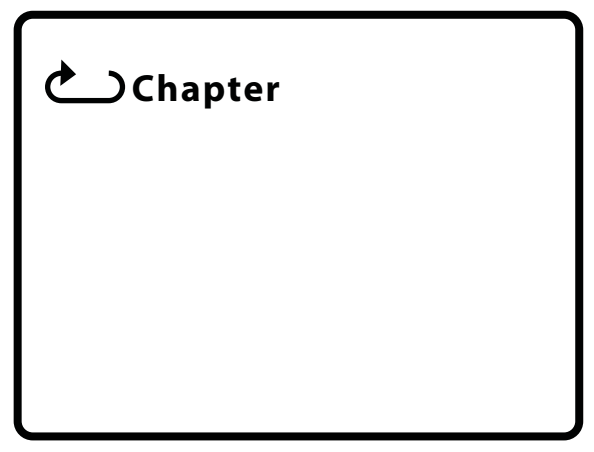

- Press **REPEAT** twice to repeat the currently playing title.
- Press **REPEAT** three times to repeat all the chapters and titles.
- Press **REPEAT** four times to turn off the repeat function.

## **Repeating a track or CD**

#### **To repeat a track or CD:**

- During playback, press **REPEAT** one or more times to select:
	- **Track**–Repeats the currently playing track.
	- **All**–Repeats the entire CD.
	- **Off**–Turns off the repeat function.

## **Repeating an MP3 song or folder**

#### **To repeat an MP3 song or folder:**

- During playback, press **REPEAT** one or more times to select:
	- **Repeat One–Repeats the currently playing song.**
	- **Repeat Folder**–Repeats all the songs in the current folder.
	- **Repeat Off-Turns off the repeat function.**

## **Selecting a subtitle language**

**INSIGNIA** 

Some DVDs are recorded with subtitle languages that appear as text on the screen.

#### **To select a subtitle language:**

**1** During playback, press **SUBTITLE**. The subtitle display appears showing the current subtitle language and the total number of subtitle languages. In the following example, the current subtitle language is **1** and the total number of subtitle languages is **2**.

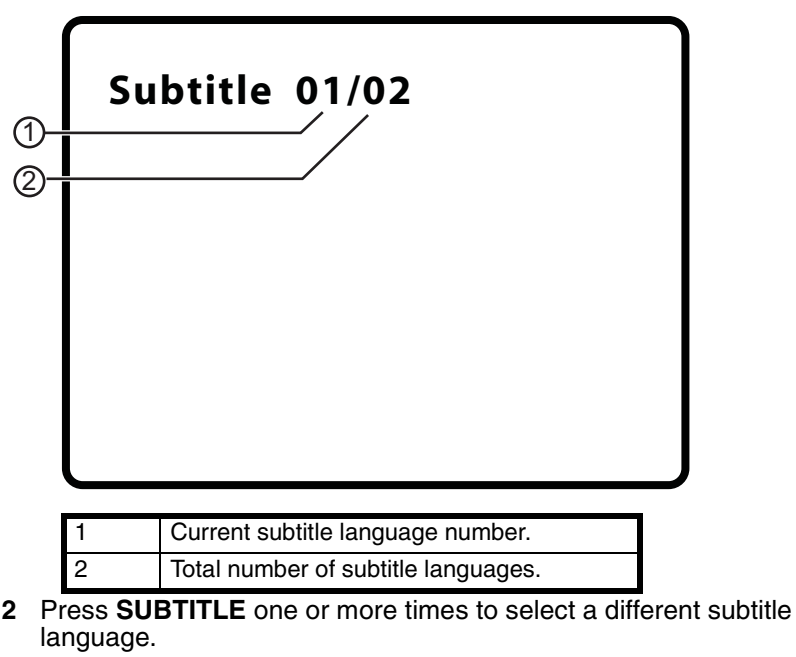

**3** To turn off subtitles, press **SUBTITLE** until **Subtitle Off** appears.

#### **Note**

The subtitle display turns off if you do not press **SUBTITLE** within three seconds. Some DVDs only let you select a subtitle language from the DVD main menu.

## **Selecting the aspect ratio**

When your player is connected to a TV or monitor, you can select the aspect ratio for the TV or monitor.

#### **To select the aspect ratio:**

- Press **SETUP**. The *General Setup Page* opens.
- **2** Press **ENTER**. **TV Display** is highlighted.
- **3** Press  $\rightarrow$ .
- **4** Press  $\bullet$  or  $\bullet$  to select the aspect ratio you want, then press **ENTER** to confirm you selection. You can select:
	- **Normal/PS**–Displays the video image full-screen when your player is connected to a standard TV.
	- **Normal/LB**–Displays the video image with black bars at the top and bottom when your player is connected to a standard TV.
	- **Wide**–Displays the video image full-screen when your player is connected to a widescreen TV.

## <span id="page-22-0"></span>**Setting parental controls**

#### **To set parental controls:**

- **1** Make sure that the disc tray is empty.
- **2** Press **SETUP**. The General Setup Page opens.
- **3** Press  $\triangleleft$  or  $\triangleright$  to select **PREFERENCES**, then press **ENTER**.
- **4** Press **A** or  $\bullet$  to select **Parental**, then press **>** → .
- **5** Press  $\triangle$  or  $\triangledown$  to select the rating you want to block. The rating you select and all higher ratings are blocked. You can select:
	- **KID SAFE** (All children)
	- **G** (General audiences)
	- **PG** (Parental guidance suggested)
	- **PG-13** (Parents strongly cautioned)
	- **PG-R** (Parents very strongly cautioned)
	- **R** (Restricted)
	- **NC-17** (No one under 17)
	- **ADULT** (Adults only) (factory default)
- **6** Press **ENTER**, enter the password, then press **ENTER** again. The default password is **3308**.

#### **Note**

If you change the password, then forget it, enter **3308**.

## <span id="page-23-0"></span>**Changing the password**

#### **To change the password:**

- **1** Make sure that there is no disc in the disc tray.
- **2** Press **SETUP**.
- **3** Press < or  $\rightarrow$  to select **Password Setup Page**. The *a* icon is highlighted.
- **4** Press **ENTER** once to open the **Password Page**.
- **5** Press **ENTER** again to open the **Password Change Page**.
- **6** Enter the old password or default password, then enter the new password in the **New Password** and **Confirmed New Password** fields.
- **7** Press **ENTER** to save the new password.

**Note** If you change the password, then forget it, enter **3308**.

## **Using the Setup menu**

Your player has a Setup menu you can use to adjust settings for your player.

#### **To use the Setup menu:**

- **Press SETUP.** The *General Setup Page* opens and the **ig** icon is highlighted.
- **2** Press **ENTER**. **TV Display** is highlighted.
- **3** Press  $\bullet$  or  $\bullet$  to select the menu you want, then press  $\bullet\bullet$  to open the sub-menu.
- **4** Press  $\blacktriangledown$  or  $\blacktriangle$  select an option, then press **ENTER** to confirm your selection.
- **5** To go to a previous menu, press  $\triangleleft$ .
- **6** Repeat Step 3 through Step 5 to select other menu pages.

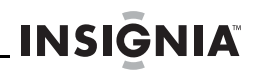

#### **Setup menu pages**

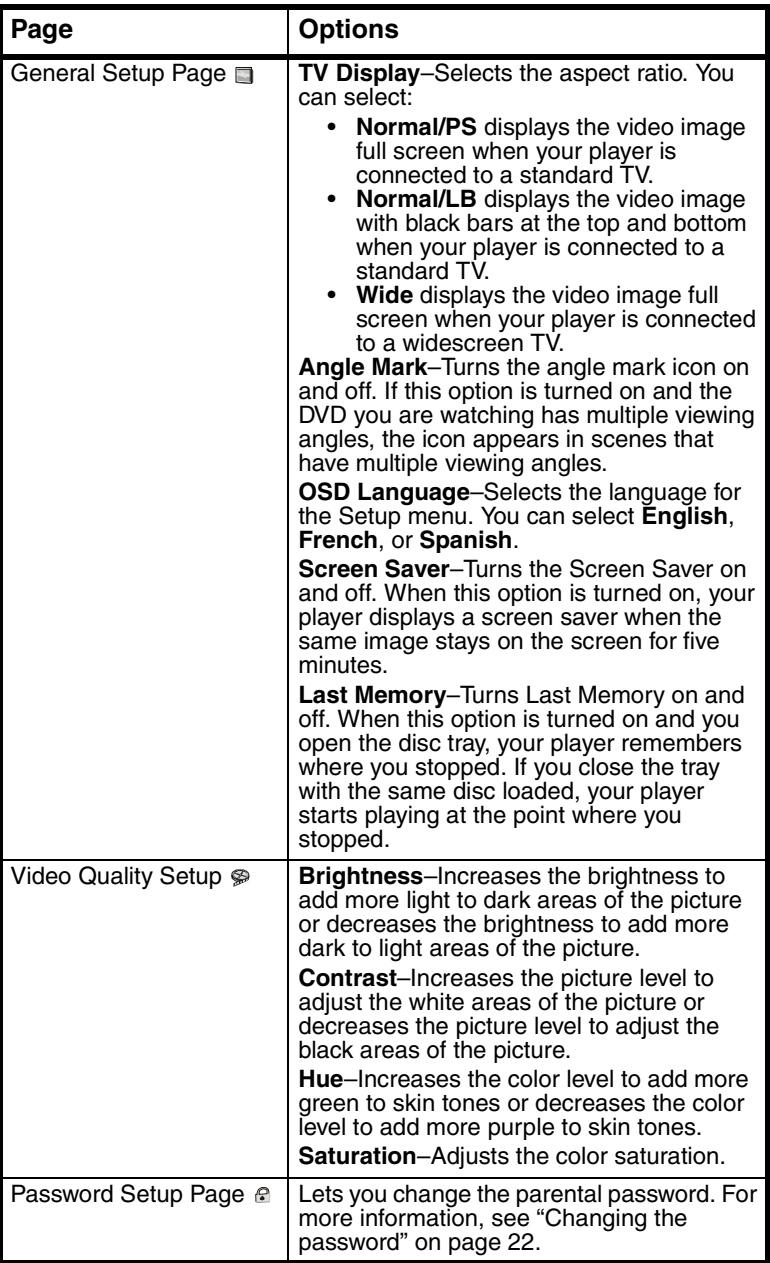

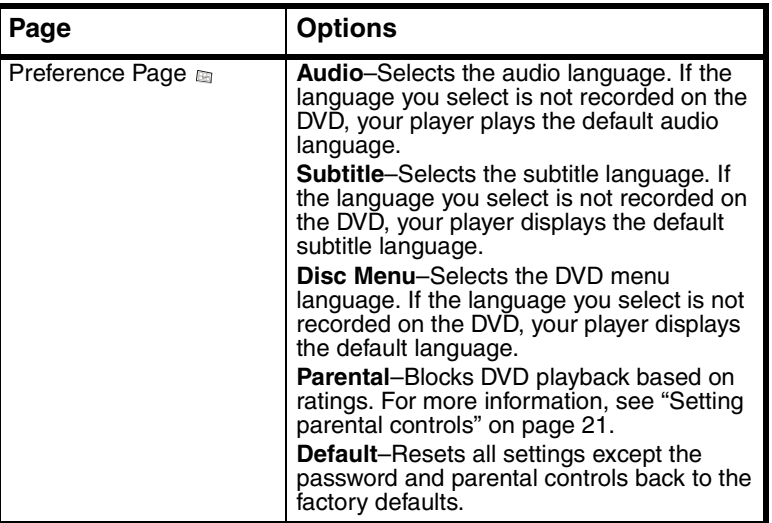

## <span id="page-25-0"></span>**Troubleshooting**

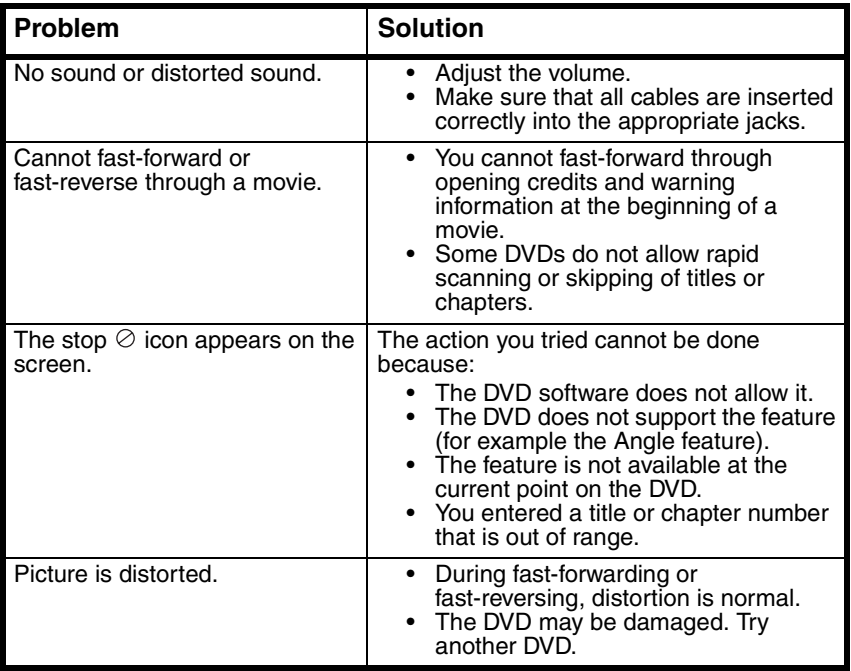

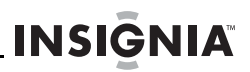

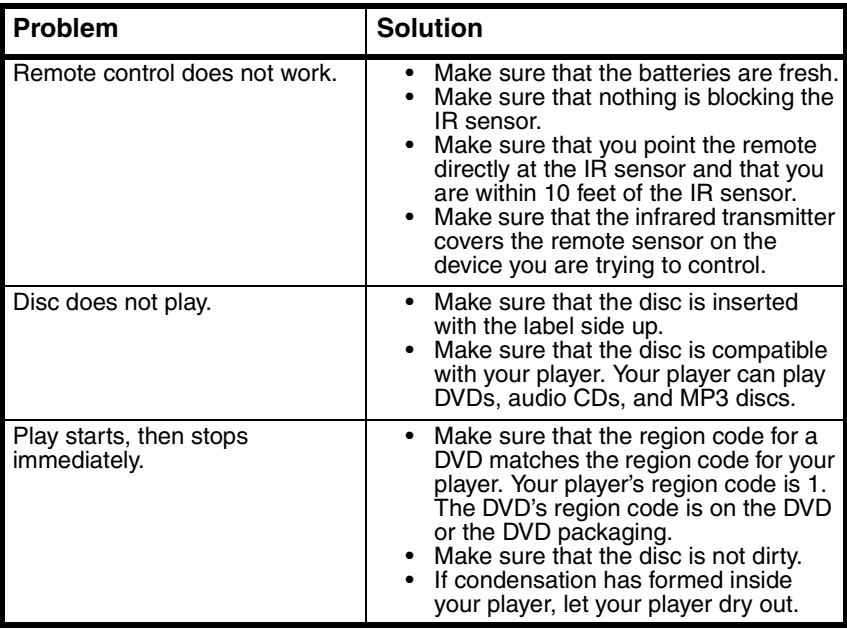

## <span id="page-26-0"></span>**Maintaining**

## **Cleaning your player**

Clean the outside of your player with a clean cloth, slightly dampened with water.

**Caution**

Do not use liquid cleaners or aerosol cleaners because they may damage your player.

## **Handling discs**

- To keep a disc clean, do not touch the play side (non-label side) of the disc.
- Do not attach paper or tape to the disc.

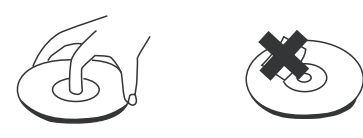

• Keep the disc away from direct sunlight or heat sources.

• Store the disc in a disc case after playback.

## **Cleaning discs**

**INSIGNIA\_** 

• Before playback, wipe the disc outwards from the center with clean cloth.

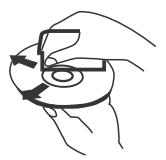

## <span id="page-27-0"></span>**Specifications**

Specifications subject to change without notice.

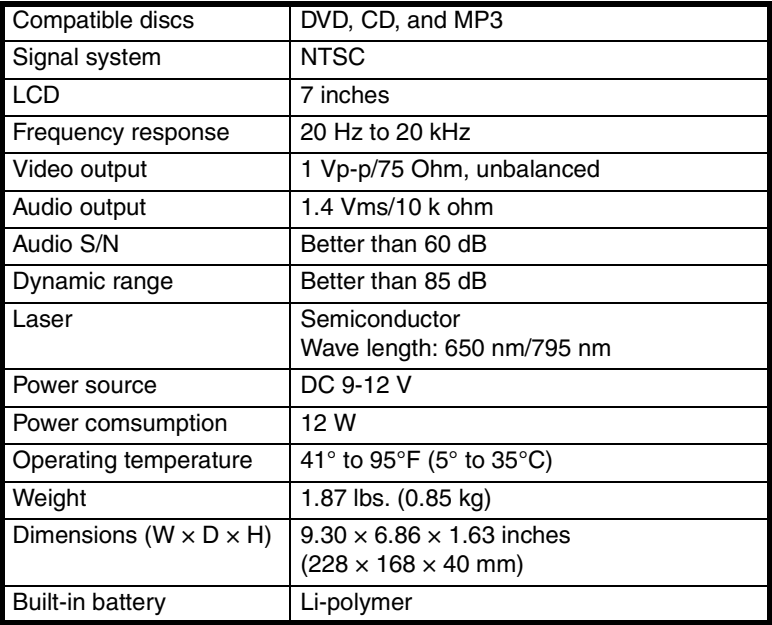

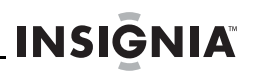

## <span id="page-28-0"></span>**Legal notices**

#### **FCC Part 15**

This device complies with Part 15 of the FCC Rules. Operation of this product is subject to the following two conditions: (1) this device may not cause harmful interference, and (2) this device must accept any interference received, including interference that may cause undesired operation.

This equipment has been tested and found to comply within the limits for a class B digital device, pursuant to Part 15 of the FCC Rules. These limits are designed to provide reasonable protection against harmful interference in a residential installation. This equipment generates, uses, and can radiate radio frequency energy and, if not installed and used in accordance with the instructions, may cause harmful interference to radio communications. However, there is no guarantee that interference will not occur in a particular installation. If this equipment does cause harmful interference to radio or television reception, which can be determined by turning the equipment off and on, the user is encouraged to try to correct the interference by one or more of the following measures:

- Reorient or relocate the receiving antenna.
- Increase the separation between the equipment and receiver.
- Connect the equipment into an outlet on a circuit different from that to which the receiver is connected.
- Consult the dealer or an experienced technician for help.

#### **FCC warning**

Changes or modifications not expressly approved by the party responsible for compliance with the FCC Rules could void the user's authority to operate this equipment.

#### **DHHS and FDA safety certification**

This product is made and tested to meet safety standards of the FCC, requirements and compliance with safety performance of the U.S. Department of Health and Human Services, and also with FDA Radiation Performance Standards 21 CFR Subchapter J.

#### **Canada ICES-003 statement**

This Class B digital apparatus complies with Canadian ICES-003.

#### **Macrovision statement**

Your player incorporates copyright protection technology that is protected by method claims of certain U.S. Patents and other intellectual property rights owned by Macrovision Corporation and other rights owners. Use of this copyright protection technology must be authorized by Macrovision Corporation, and is intended for home and other limited viewing uses only unless otherwise authorized by Macrovision Corporation. Reverse engineering or disassembly is prohibited.

## <span id="page-29-0"></span>**90-Day Limited Warranty**

Insignia Products ("Insignia") warrants to you, the original purchaser of this new **NS-CPDVD7** ("Product"), that the Product shall be free of defects in the original manufacture of the material or workmanship for a period of 90 days from the date of your purchase of the Product ("Warranty Period"). This Product must be purchased from an authorized dealer of Insignia brand products and packaged with this warranty statement. This warranty does not cover refurbished Product. If you notify Insignia during the Warranty Period of a defect covered by this warranty that requires service, terms of this warranty apply.

#### **How long does the coverage last?**

The Warranty Period lasts for 90 days from the date you purchased the Product. The purchase date is printed on the receipt you received with the Product.

#### **What does this warranty cover?**

During the Warranty Period, if the original manufacture of the material or workmanship of the Product is determined to be defective by an authorized Insignia repair center or store personnel, Insignia will (at its sole option): (1) repair the Product with new or rebuilt parts; or (2) replace the Product at no charge with new or rebuilt comparable products or parts. Products and parts replaced under this warranty become the property of Insignia and are not returned to you. If service of Products or parts are required after the Warranty Period expires, you must pay all labor and parts charges. This warranty lasts as long as you own your Insignia Product during the Warranty Period. Warranty coverage terminates if you sell or otherwise transfer the Product.

#### **How to obtain warranty service?**

If you purchased the Product at a retail store location, take your original receipt and the Product to the store you purchased it from. Make sure that you place the Product in its original packaging or packaging that provides the same amount of protection as the original packaging. If you purchased the Product from an online web site, mail your original receipt and the Product to the address listed on the web site. Make sure that you put the Product in its original packaging or packaging that provides the same amount of protection as the original packaging.

To obtain in-home warranty service for a television with a screen 25 inches or larger, call 1-888-BESTBUY. Call agents will diagnose and correct the issue over the phone or will have an Insignia-approved repair person dispatched to your home.

#### **Where is the warranty valid?**

This warranty is valid only to the original purchaser of the product in the United States and Canada.

#### **What does the warranty not cover?**

This warranty does not cover:

- Customer instruction
- Installation
- Set up adjustments
- Cosmetic damage
- Damage due to acts of God, such as lightning strikes
- Accident
- Misuse
- Abuse

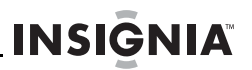

- Negligence
- Commercial use
- Modification of any part of the Product, including the antenna
- Plasma display panel damaged by static (non-moving) images applied for lengthy periods (burn-in).

This warranty also does not cover:

- Damage due to incorrect operation or maintenance
- Connection to an incorrect voltage supply
- Attempted repair by anyone other than a facility authorized by Insignia to service the Product
- Products sold as is or with all faults
- Consumables, such as fuses or batteries
- Products where the factory applied serial number has been altered or removed

REPAIR REPLACEMENT AS PROVIDED UNDER THIS WARRANTY IS YOUR EXCLUSIVE REMEDY. INSIGNIA SHALL NOT BE LIABLE FOR ANY INCIDENTAL OR CONSEQUENTIAL DAMAGES FOR THE BREACH OF ANY EXPRESS OR IMPLIED WARRANTY ON THIS PRODUCT, INCLUDING, BUT NOT LIMITED TO, LOST DATA, LOSS OF USE OF YOUR PRODUCT, LOST BUSINESS OR LOST PROFITS. INSIGNIA PRODUCTS MAKES NO OTHER EXPRESS WARRANTIES WITH RESPECT TO THE PRODUCT, ALL EXPRESS AND IMPLIED WARRANTIES FOR THE PRODUCT, INCLUDING, BUT NOT LIMITED TO, ANY IMPLIED WARRANTIES OF AND CONDITIONS OF MERCHANTABILITY AND FITNESS FOR A PARTICULAR PURPOSE, ARE LIMITED IN DURATION TO THE WARRANTY PERIOD SET FORTH ABOVE AND NO WARRANTIES, WHETHER EXPRESS OR IMPLIED, WILL APPLY AFTER THE WARRANTY PERIOD. SOME STATES PROVINCES AND JURISDICTIONS DO NOT ALLOW LIMITATIONS ON HOW LONG AN IMPLIED WARRANTY LASTS, SO THE ABOVE LIMITATION MAY NOT APPLY TO YOU. THIS WARRANTY GIVES YOU SPECIFIC LEGAL RIGHTS, AND YOU MAY ALSO HAVE OTHER RIGHTS, WHICH VARY FROM STATE TO STATE OR PROVINCE TO PROVINCE.

Contact Insignia:

For customer service please call 1-877-467-4289 www.insignia-products.com

Distributed by Best Buy Purchasing, LLC 7601 Penn Avenue South, Richfield, Minnesota, U.S.A. 55423-3645 © 2008 Best Buy Enterprise Services, Inc.

All rights reserved. INSIGNIA is a trademark of Best Buy Enterprise Services, Inc. Registered in some countries. All other products and brand names are trademarks of their respective owners.

**INSIĞNIA** 

# **Insignia NS-CPDVD7 Lecteur de DVD portatif**

## **Table des matières**

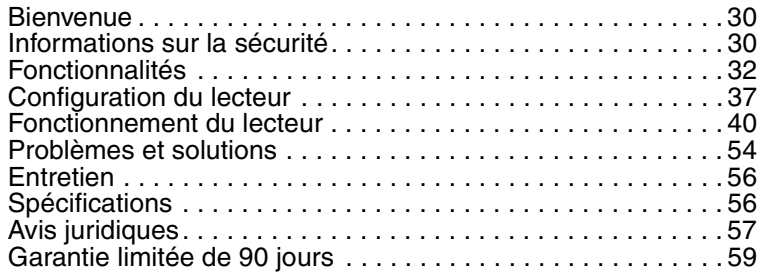

## <span id="page-31-0"></span>**Bienvenue**

Félicitations d'avoir acheté ce produit Insignia de haute qualité. Le modèle NS-CPDVD7 est la dernière avancée technologique dans la conception de lecteur DVD portatif et a été conçu pour des performances et une fiabilité exceptionnelles.

## <span id="page-31-1"></span>**Informations sur la sécurité**

#### **Emplacement**

Afin d'éviter un incendie ou un choc électrique, ne pas exposer le lecteur à la pluie ou à l'humidité. Ne pas placer l'appareil sur une table roulante, un socle, un trépied une fixation ou une table instables, afin d'éviter les chutes. Éloigner l'appareil de champs magnétiques puissants, de sources de chaleur, de la lumière du soleil ou d'endroits poussiéreux. Si l'appareil est transporté d'un endroit froid vers un endroit chaud, de la condensation peut se former à l'intérieur. Quand l'appareil est déplacé d'un endroit froid vers un endroit chaud, attendre environ une heure avant de l'utiliser ou enlever le disque et le laisser sous tension jusqu'à évaporation de l'humidité.

#### **l'installation;**

Veiller à ce que le lecteur soit installé conformément aux instructions et illustrations de ce manuel.

#### **Précautions**

- Ne pas insérer d'objets dans l'appareil à travers les ouvertures.
- Ne pas répandre ou pulvériser du liquide sur ou dans l'appareil, ce qui pourrait provoquer un incendie ou un choc électrique.
- Ne poser aucun objet lourd sur l'appareil.
- Pour assurer une ventilation et un fonctionnement corrects de l'appareil, ne jamais obstruer ses ouvertures avec un chiffon ou tout autre matériau.
- Mettre l'appareil à l'abri du feu, tel qu'une cheminée ou une bougie.
- Afin de protéger l'environnement, mettre la pile au rebut en suivant les normes relatives aux déchets dangereux.
- Ne pas utiliser l'appareil à des températures supérieures à 95 °F (35 °C).

#### **Démontage**

Ne pas essayer de démonter cet appareil. Il existe un risque un risque de choc électrique et d'exposition au rayonnement laser. Contacter du personnel qualifié pour toute réparation du lecteur.

#### **Nettoyage**

Pour le nettoyage, vérifier que l'appareil est débranché de la source d'alimentation. Ne pas utiliser de nettoyant liquide ou en aérosol. Utiliser un chiffon légèrement humidifié avec de l'eau pour le nettoyage extérieur de l'appareil.

#### **Disques**

- Ne pas utiliser de disques à forme irrégulière, tels que des disques cordiformes ou en forme d'étoile, car ils peuvent être source d'un fonctionnement défectueux.
- Ne pas coller de papier, de ruban adhésif ou encoller quoi que ce soit sur un disque.
- Ne pas exposer un disque à la lumière solaire directe ou à d'autres sources de chaleur.
- Ne pas toucher la surface d'un disque. Manipuler un disque par ses bords.
- Nettoyer un disque en l'essuyant du centre vers l'extérieur avec un chiffon.
- Enlever les disques de l'appareil et les ranger dans leur étui après lecture.
- Certaines opérations de lecture peuvent avoir été intentionnellement limitées par l'éditeur de logiciels. Cet appareil ne lit les disques qu'en fonction de leur contenu tel

qu'il a été conçu par l'éditeur de logiciels, aussi certaines fonctions de lecture peuvent ne pas être disponibles. Se référer aux instructions fournies avec les disques.

## <span id="page-33-0"></span>**Fonctionnalités**

#### **Contenu de la boîte**

**INSIĞNIA** 

- Lecteur DVD avec moniteur ACL de 7 po
- Télécommande avec pile
- Câble audio-vidéo
- Adaptateur d'alimentation CA
- Adaptateur pour allume-cigare
- Guide de l'utilisateur

#### **Face avant**

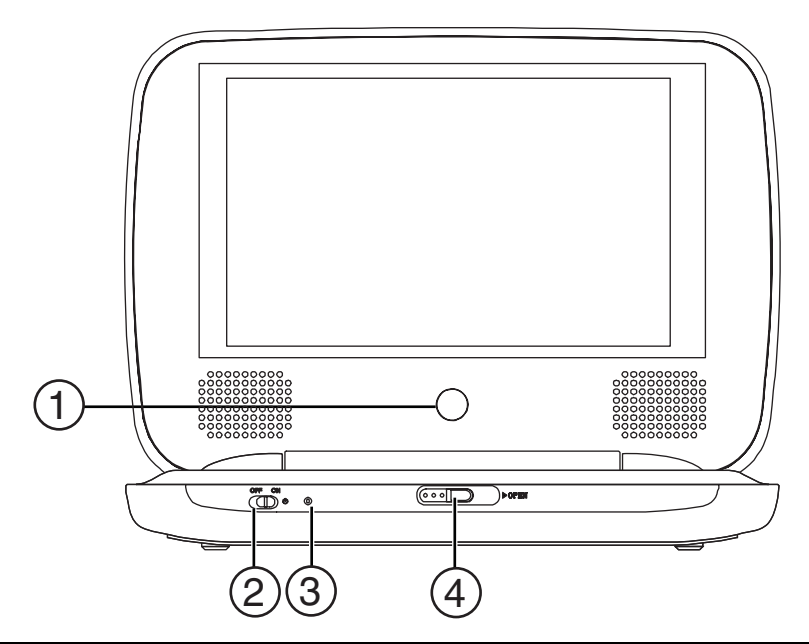

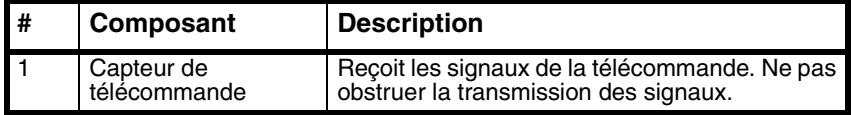

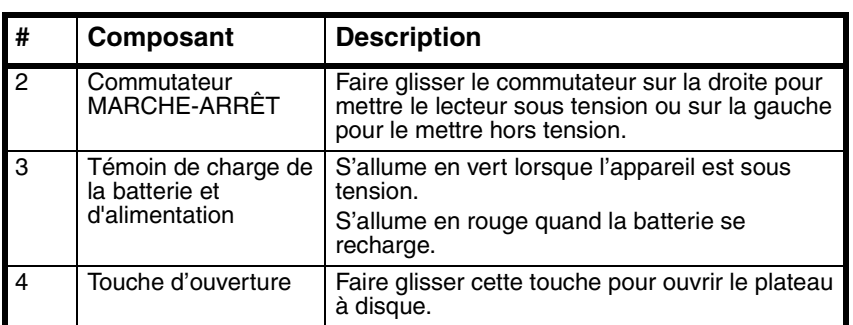

## **Côté gauche**

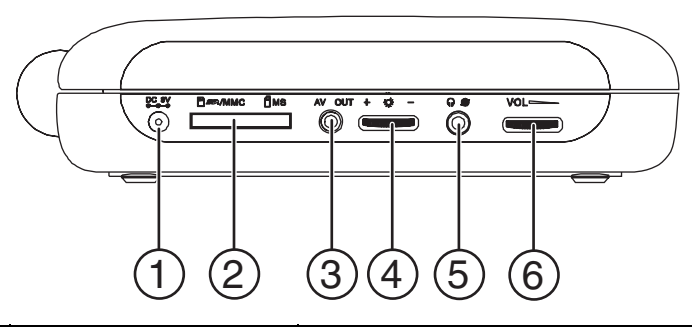

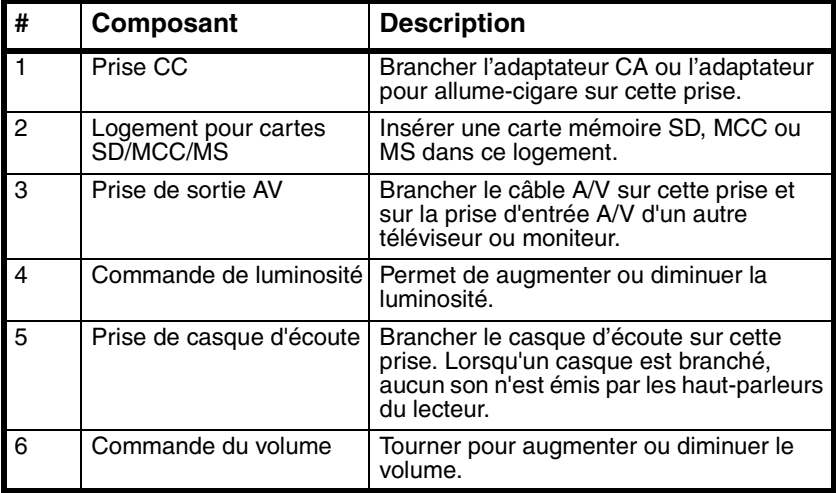

**INSIGNIA** 

## **Intérieur**

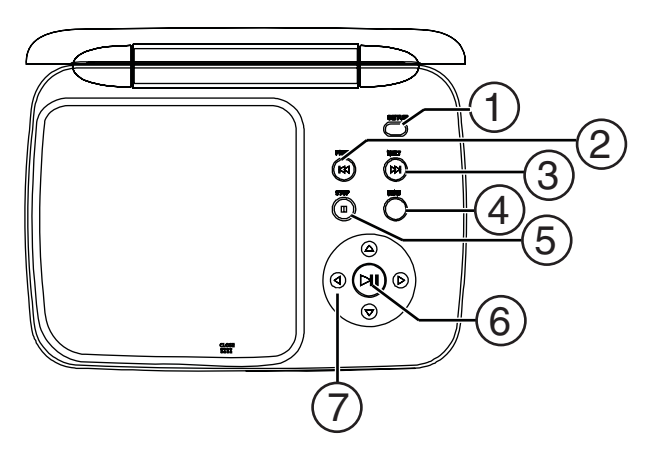

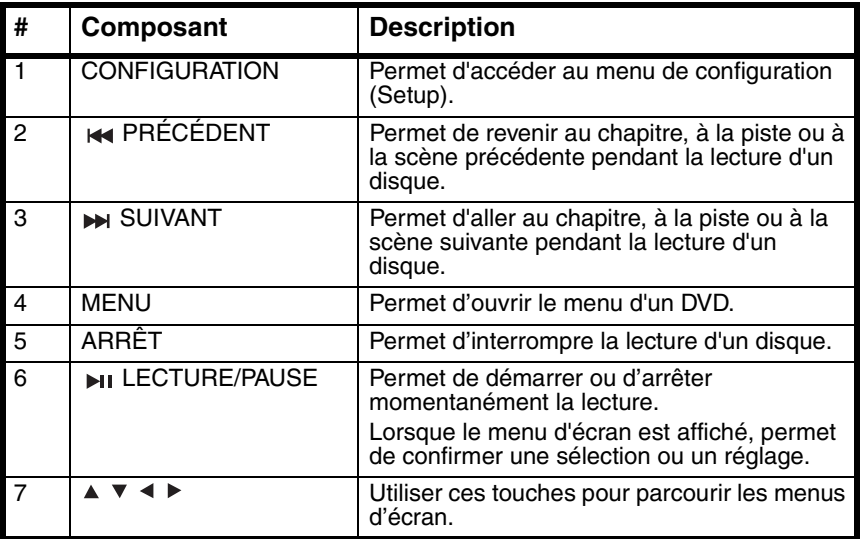
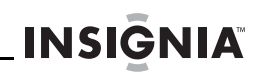

### **Télécommande**

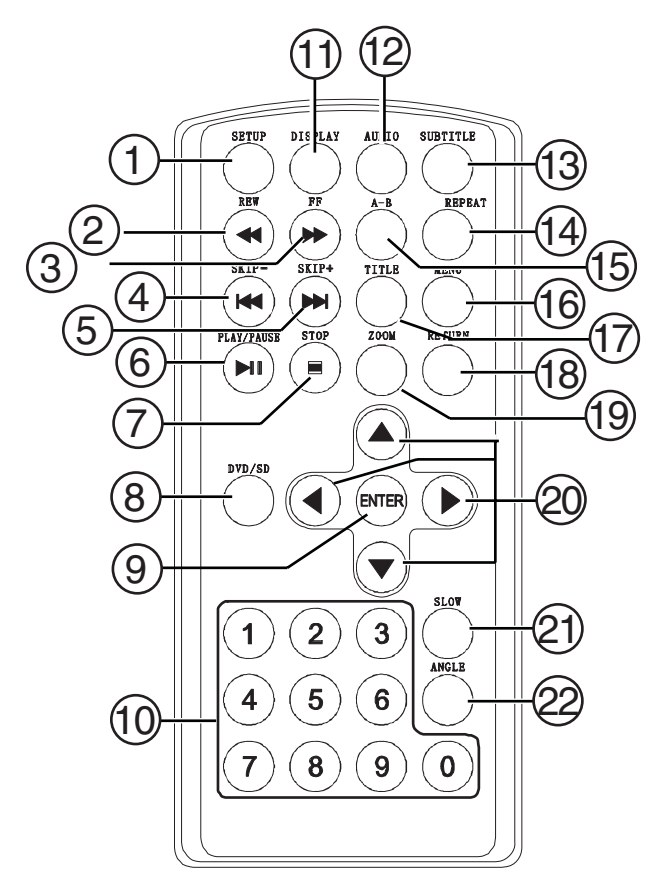

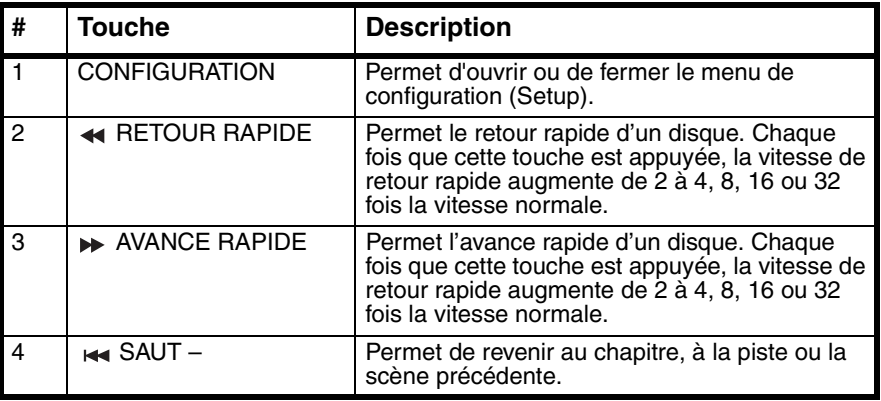

# **INSIGNIA**

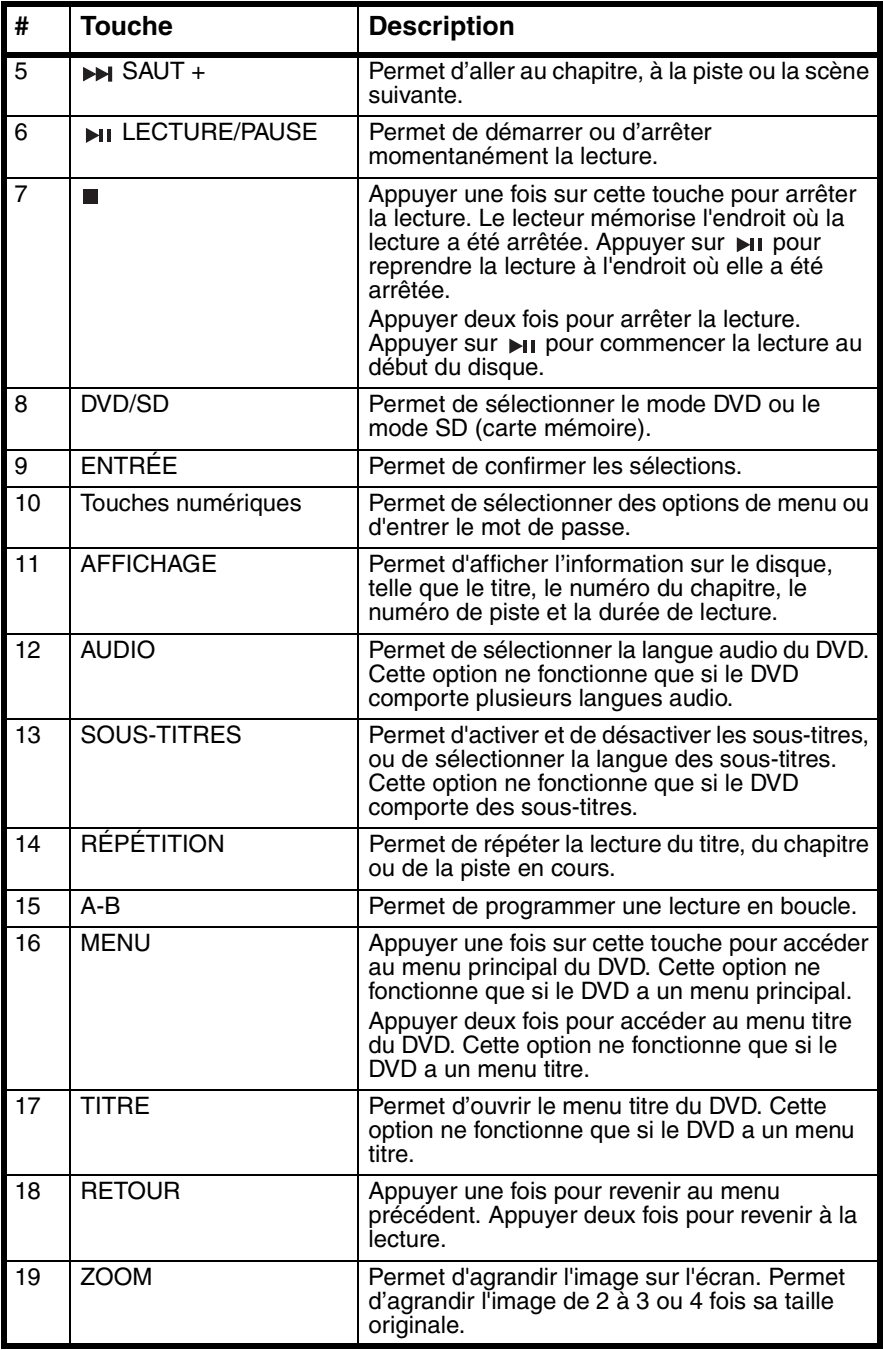

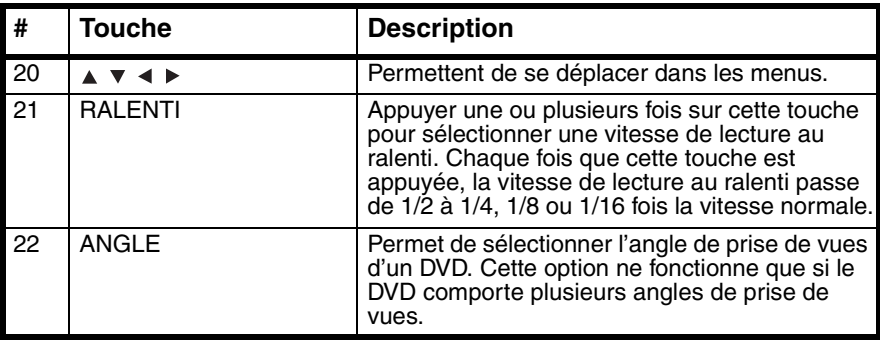

### **Configuration du lecteur**

### **Installation des piles de la télécommande**

#### **Pour installer les piles de la télécommande :**

- **1** Retirer le couvercle du compartiment des piles.
- **2** Insérer la pile dans le compartiment des piles. Veiller à ce que les pôles + et – de la pile coïncident avec les repères + et – figurant à l'intérieur du compartiment.
- **3** Replacer le couvercle du compartiment des piles.

### **Connexion à l'alimentation CA**

#### **Pour connecter à l'alimentation CA :**

**1** Brancher une extrémité de l'adaptateur d'alimentation CA sur la prise CC (**DC**) située sur le côté du lecteur.

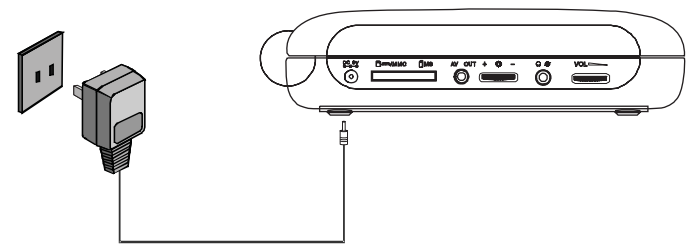

**2** Brancher l'autre extrémité de l'adaptateur sur une prise secteur CA.

**INSIGNIA** 

### **Connexion à un allume-cigare de voiture**

#### **Pour connecter à un allume-cigare de voiture :**

**1** Brancher une extrémité de l'adaptateur pour allume-cigare sur la prise CC (DC) située sur le côté du lecteur.

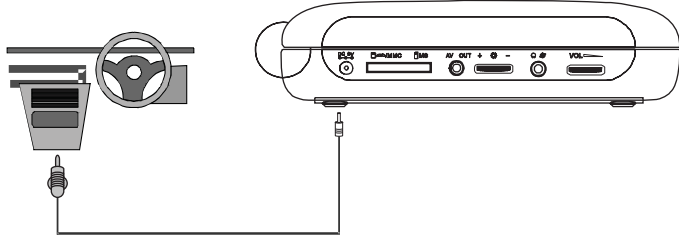

**2** Brancher l'autre extrémité de l'adaptateur sur une douille d'allume-cigare de voiture.

### **Connexion d'un casque d'écoute**

#### **Pour connecter un casque d'écoute :**

• Brancher le casque d'écoute sur la prise pour casque, située sur le côté gauche du lecteur.

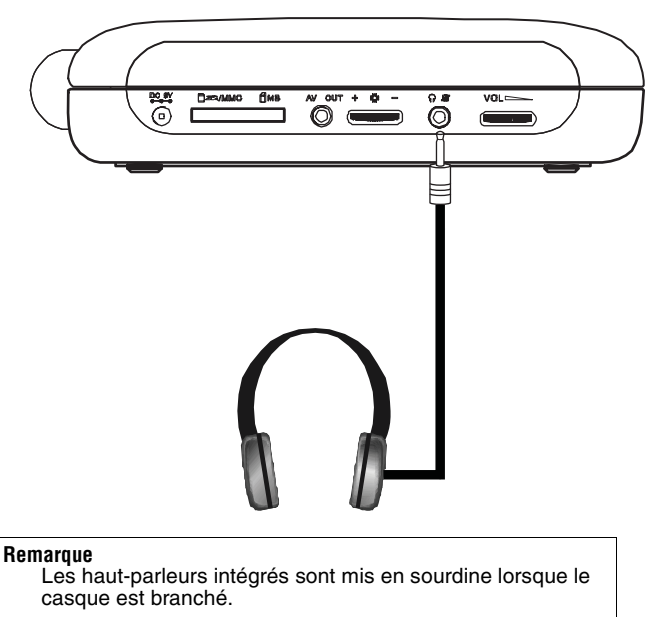

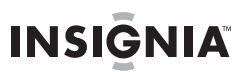

### **Chargement de la batterie du lecteur**

#### **Pour charger la batterie du lecteur :**

- **1** Mettre le lecteur hors tension.
- **2** Brancher une extrémité de l'adaptateur d'alimentation CA sur la prise CC (**DC**) située sur le côté du lecteur.
- **3** Brancher l'autre extrémité de l'adaptateur sur une prise secteur. Le témoin de charge de la batterie et d'alimentation s'allume en rouge. Lorsque la batterie est complètement chargée, le témoin s'éteint. L'adaptateur peut alors être débranché.

#### **Remarque**

Veiller à charger la batterie pendant au moins huit heures avant la première utilisation.

Chaque recharge de la batterie prend environ cinq heures. Une batterie complètement chargée peut alimenter le lecteur pendant au moins deux heures et demie.

### **Connexion à un téléviseur ou à un moniteur**

#### **Pour connecter le lecteur à un téléviseur ou à un moniteur :**

**1** Brancher l'extrémité du câble A/V fourni qui est munie d'un connecteur noir sur la prise **AV** du lecteur.

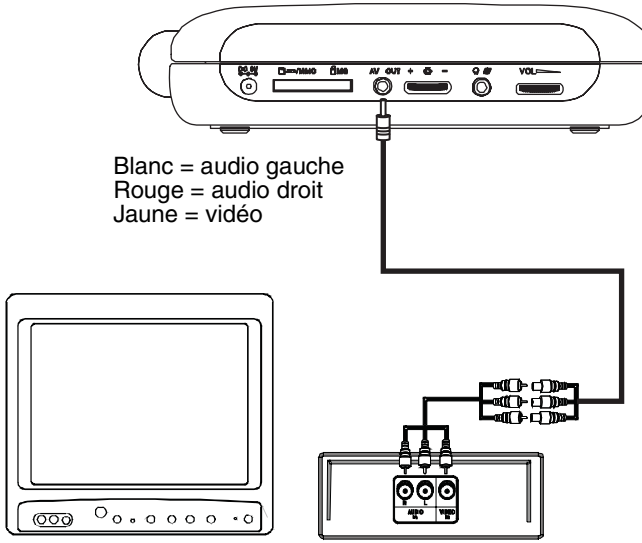

**2** Brancher les connecteurs d'un câble RCA en option sur les connecteurs à l'autre extrémité du câble A/V fourni. Vérifier que les couleurs des connecteurs coïncident.

**3** Brancher l'autre extrémité du câble RCA en option sur les prises A/V du téléviseur ou du moniteur. Brancher le connecteur blanc sur la prise audio gauche. Brancher le connecteur rouge sur la prise audio droite. Brancher le connecteur jaune sur la prise vidéo.

### **Fonctionnement du lecteur**

**INSIGNIA** 

#### **Remarque**

La plupart des DVD et le lecteur ont des codes régionaux qui visent à contrôler la distribution illégale des DVD. Le code régional pour ce lecteur est **1**. Il n'est possible de lire des DVD que si leur code régional est **1** . Le code régional d'un DVD est imprimé sur le DVD ou sur l'enveloppe du DVD.

#### **Pour lire un disque :**

- **1** Vérifier que le lecteur est connecté à une alimentation électrique ou que la batterie est chargée.
- **2** Faire glisser le commutateur **ON/OFF** (Marche/Arrêt) qui se trouve sur la face avant du lecteur sur la position **ON** (Marche).
- **3** Faire glisser la touche d'ouverture (**OPEN**) à l'avant du lecteur. Le plateau à disque s'ouvre.
- **4** Placer un disque, l'étiquette tournée vers le haut, dans le plateau à disque, puis appuyer sur **CLOSE** (Fermer) pour fermer le plateau. La lecture du disque commence automatiquement.
- **5** Selon le besoin, tourner la commande du **VOLUME** pour régler celui-ci.
- **6** Selon le besoin, tourner la commande **BRIGHTNESS** (Luminosité) pour régler celle-ci.
- **7** Pour arrêter la lecture, appuyer sur ■.

### **Contrôle de la lecture des DVD ou des CD audio**

#### **Pour contrôler la lecture du disque :**

- Appuyer une fois sur pour arrêter la lecture. Le lecteur mémorise l'endroit où la lecture a été arrêtée. Quand la touche est appuyée, le lecteur reprend la lecture à l'endroit où elle a été arrêtée.
- Appuyer deux fois sur **p**our arrêter la lecture. Quand la touche  $_{\text{HI}}$  est appuyée, le lecteur commence la lecture au début du disque.
- Appuyer sur **H**<sub>1</sub> pour interrompre momentanément la lecture. Appuyer de nouveau sur cette touche pour reprendre la lecture.

Appuyer sur  $\rightarrow$  pour une avance rapide du disque. Chaque fois que cette touche est appuyée, la vitesse d'avance rapide augmente de 2 à 4, 8, 16 ou 32 fois la vitesse normale.

**INSIGNIA** 

- Appuyer sur  $\leftrightarrow$  pour un retour rapide du disque. Chaque fois que cette touche est appuyée, la vitesse de retour rapide augmente de 2 à 4, 8, 16 ou 32 fois la vitesse normale.
- Appuyer sur  $\rightarrow$  pour aller au titre, au chapitre ou à la piste suivante.
- Appuyer sur  $\leftrightarrow$  pour revenir au titre, au chapitre ou à la piste précédente.

### **Lecture d'un disque MP3**

MP3 est un format de stockage de données numériques audio. Ce lecteur peut lire les CD-R et CD-RW qui contiennent des fichiers MP3 codés au format MP3.

Lors de l'insertion d'un disque MP3, un menu s'ouvre pour permettre de sélectionner les chansons à lire.

#### **Pour lire un disque MP3 :**

**1** Insérer un disque MP3 dans le plateau à disque, puis fermer le plateau. Un menu s'ouvre et la lecture d'une chanson commence automatiquement.

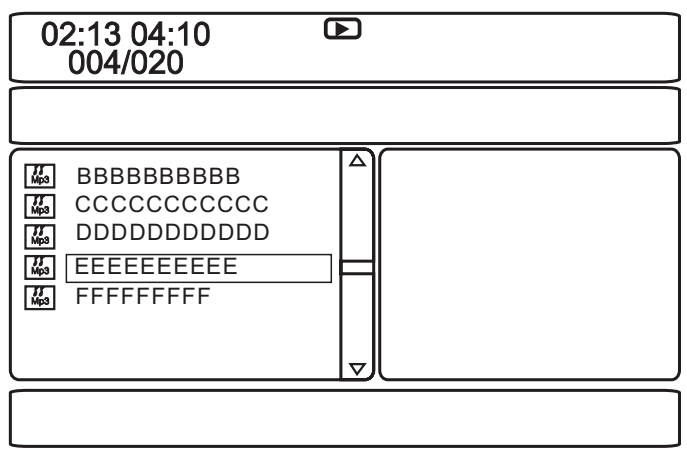

- **2** Appuyer sur ▲ ou ▼ pour sélectionner une autre chanson dans la liste, puis sur **ENTER** (Entrée) pour la reproduire.
- **3** Pour passer à la chanson suivante, appuyer sur ► ou pour aller à la chanson précédente, appuyer deux fois sur  $\leftrightarrow$ .
- **4** Appuyer sur **MENU** pour revenir au menu principal ou au menu titre.

### **Lecture d'une carte mémoire**

**INSIGNIA** 

Ce lecteur DVD est doté d'un logement SD/MCC/MS pour les cartes mémoires de ce format.

#### **Pour lire une carte mémoire :**

- **1** Insérer une carte mémoire dans le logement **SD/MCC/MS**.
- **2** Appuyer une ou plusieurs fois sur **DVD/SD** pour sélectionner le type de carte mémoire insérée. La lecture des fichiers commence automatiquement.
- **3** Appuyer sur **MENU**, puis sur  $\triangleleft$  pour accéder à la liste des fichiers.
- **4** Appuyer sur ▲ ou ▼ pour sélectionner le fichier souhaité dans la carte mémoire.
- **5** Appuyer sur **ENTER** (Entrée) pour confirmer.

### **Réglage du volume**

#### **Pour régler le volume :**

• Tourner le bouton de réglage du volume sur le côté gauche du lecteur.

### **Réglage de l'image vidéo**

#### **Pour régler l'image vidéo :**

- **1** Appuyer sur **SETUP** (Configuration). La page de configuration générale (General Setup Page) s'affiche.
- **2** Appuyer sur  $\leftrightarrow$  ou  $\rightarrow$  pour sélectionner **Video Quality Setup** (Réglage de la qualité de l'image vidéo). L'icône  $\phi$  est mise en surbrillance.
- **3** Appuyer sur **ENTER** (Entrée). **Brightness** (Luminosité) est mise en surbrillance.
- **4** Appuyer sur ▲ ou ▼ pour sélectionner l'option à régler, puis sur  $\blacktriangleright$ . Sélections possibles :
	- **Brightness** (Luminosité) Augmente la luminosité pour ajouter plus de lumière aux zones sombres de l'image ou diminue le paramètre pour nuancer les zones claires de l'image.
	- **Contrast** (Contraste) Augmente le niveau de l'image pour régler les zones blanches ou diminue le niveau pour nuancer les zones noires de l'image.
	- **Hue** (Tonalité chromatique) Augmente le niveau de couleur pour ajouter plus de vert aux tons chair ou diminue le niveau de couleur pour ajouter plus de violet aux tons chair.

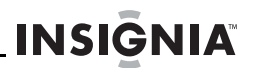

- **Saturation** Règle le niveau de saturation des couleurs de l'image.
- **5** Appuyer sur  $\leftrightarrow$  ou  $\rightarrow$  pour régler l'option, puis sur **ENTER** (Entrée).

### **Affichage des informations relatives au DVD**

#### **Pour afficher les informations relatives au DVD :**

**1** Appuyer sur **DISPLAY** (Affichage) pendant la lecture du disque. L'écran suivant s'affiche.

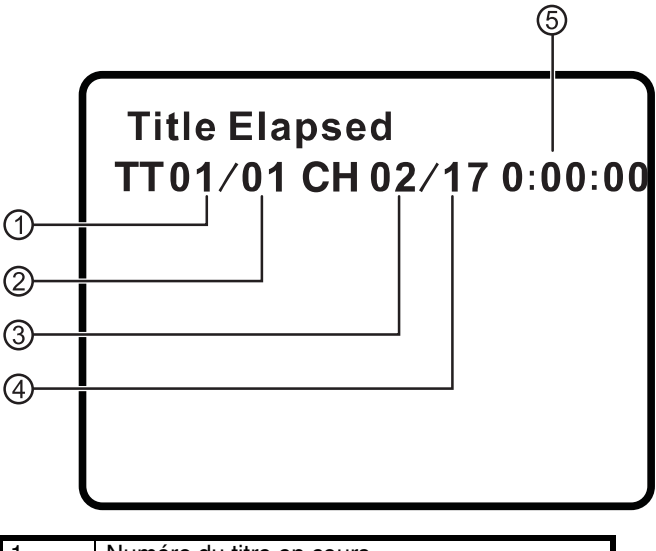

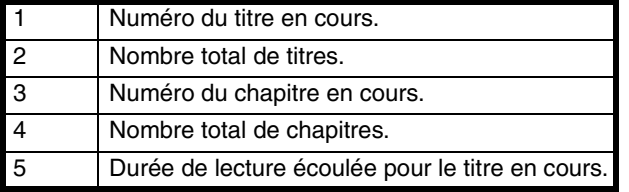

- **2** Appuyer une ou plusieurs fois sur **DISPLAY** (Affichage) pour afficher des informations spécifiques au DVD : Les informations suivantes s'affichent :
	- **Title Elapsed** (Durée écoulée du titre) Indique la durée de lecture écoulée pour le titre.
	- **Title Remain** (Durée restante du titre) Indique la durée de lecture restante pour le titre.
	- **Chapter Elapsed** (Durée écoulée du chapitre) Indique la durée de lecture écoulée pour le chapitre.
- **Chapter Remain** (Durée restante du chapitre) Indique la durée de lecture restante pour le chapitre.
- **Display Off** (Affichage désactivé) Efface l'affichage des informations.

#### **Remarque**

L'affichage des informations s'efface automatiquement si la touche **DISPLAY** (Affichage) n'est pas appuyée dans les trois secondes.

### **Affichage des informations relatives au CD audio**

#### **Pour afficher les informations relatives à un CD audio :**

**1** Appuyer sur **DISPLAY** (Affichage) pendant la lecture du disque. L'écran suivant s'affiche.

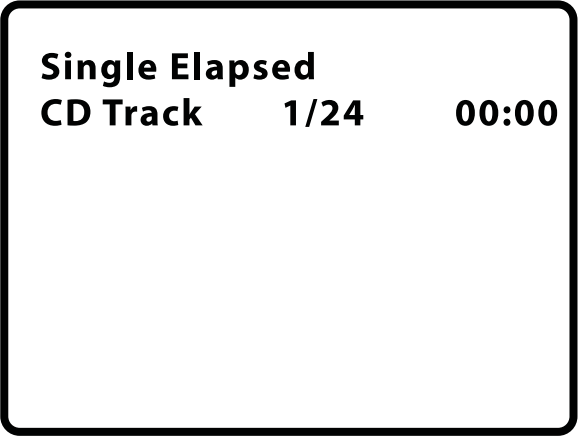

- **2** Appuyer une ou plusieurs fois sur **DISPLAY** (Affichage) pour afficher des informations spécifiques au CD audio : Les informations suivantes s'affichent :
	- **Single Elapsed** (Durée écoulée de la piste en cours) Affiche la piste en cours de lecture et la durée de lecture écoulée pour cette piste.
	- **Single Remain** (Durée restante de la piste en cours) Affiche la piste en cours de lecture et la durée de lecture restante pour cette piste.
	- **Total Elapsed** (Durée totale écoulée) Affiche la piste en cours de lecture et la durée de lecture écoulée pour le CD.
	- **Total Remain** (Durée totale restante) Affiche la piste en cours de lecture et la durée de lecture restante pour le CD.
	- **Display Off** (Affichage désactivé) Efface l'affichage des informations.

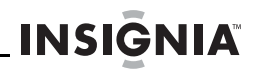

### **Ouverture du menu principal ou du menu titre d'un DVD**

#### **Pour ouvrir le menu principal d'un DVD :**

- Au cours de la lecture, appuyer une fois sur **MENU** pour accéder au menu principal du DVD. Si le DVD a un menu principal, il s'affiche.
- Au cours de la lecture, appuyer deux fois sur **MENU** pour accéder au menu titre du DVD. Si le DVD a un menu titre, il s'affiche.

#### **Remarque**

Les contenus du menu principal des DVD varient d'un DVD à l'autre.

Certains DVD ne permettent de commencer la lecture qu'à partir du menu principal.

### **Sélection d'un angle de prise de vues**

#### **Pour sélectionner un angle de prise de vues :**

• Appuyer une ou plusieurs fois sur **ANGLE** pour sélectionner un angle de prise de vues différent ou pour revenir au mode de visualisation normale.

### **Sélection d'une langue audio**

**INSIGNIA** 

Certains DVD sont enregistrés en plusieurs langues audio.

#### **Pour sélectionner une langue audio :**

• Appuyer une ou plusieurs fois sur **AUDIO** pour sélectionner la langue audio souhaitée. Le numéro de la langue actuelle et le nombre total de langues s'affichent.

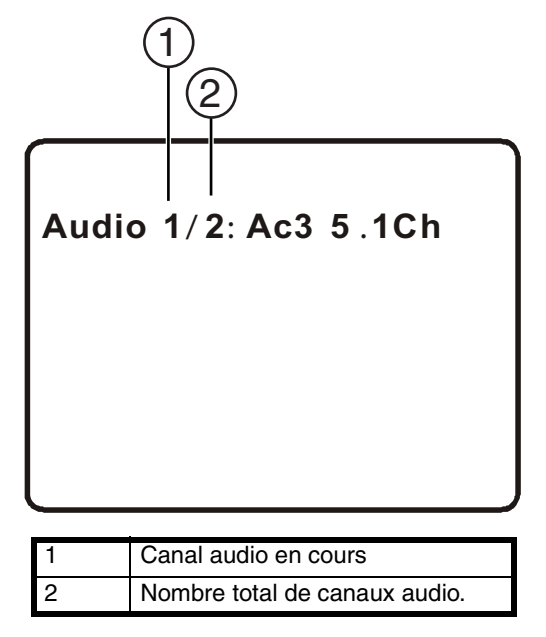

#### **Remarque**

L'affichage de la langue audio s'efface si la touche **AUDIO** n'est pas appuyée dans les trois secondes.

Certains DVD ne permettent de sélectionner une langue audio qu'à partir du menu principal du DVD.

### **Agrandissement de l'image affichée**

#### **Pour agrandir l'image affichée :**

- **1** Appuyer une ou plusieurs fois sur **ZOOM** pour agrandir l'image affichée de 2 à 3 ou 4 fois sa taille normale.
- **2** Appuyer une quatrième fois sur **ZOOM** pour revenir au mode de visualisation normal.
- **3** Appuyer sur les touches directionnelles pour se déplacer dans l'image agrandie.

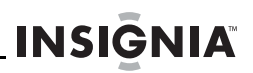

### **Programmation d'une lecture en boucle**

Une lecture en boucle peut être programmée en sélectionnant le début et la fin de la section du disque à lire de façon répétée.

#### **Pour programmer une lecture en boucle :**

**1** Au cours de la lecture, rechercher le point initial de la boucle, puis appuyer sur **A-B**.

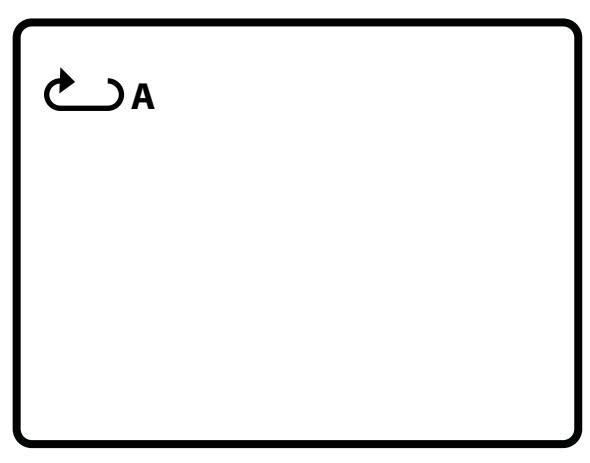

**2** Lire le disque jusqu'au point final de la boucle, puis appuyer sur **A-B**.

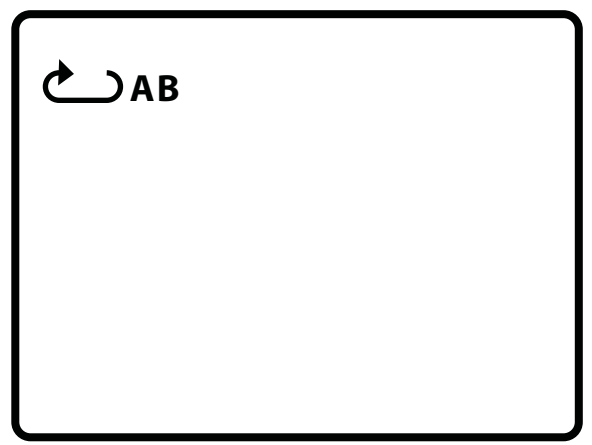

Le lecteur répète indéfiniment la boucle programmée.

**3** Pour désactiver la lecture en boucle et revenir au mode de visualisation normal, appuyer de nouveau sur **A-B**.

**INSIĞNIA** 

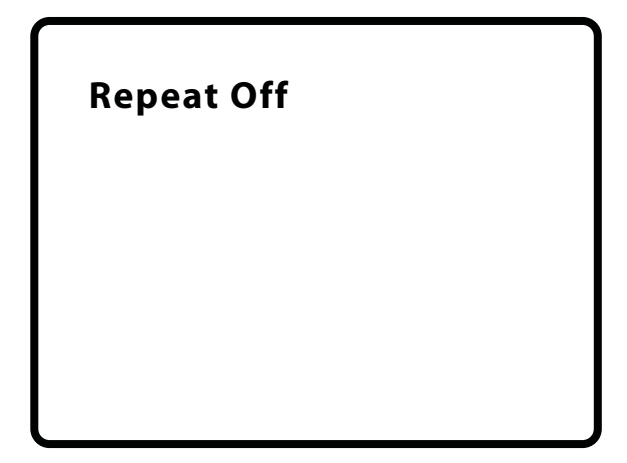

### **Répétition d'un chapitre, d'un titre ou d'un DVD**

#### **Pour répéter un chapitre, un titre ou un DVD :**

• Au cours de la lecture, appuyer sur **REPEAT** (Répéter). L'écran suivant s'affiche, et le lecteur répète le chapitre en cours de lecture.

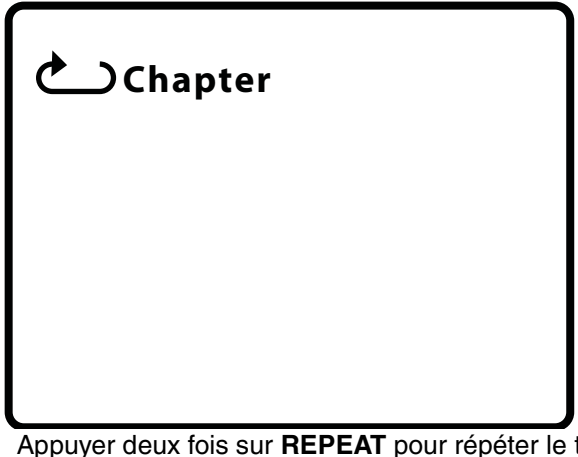

- Appuyer deux fois sur **REPEAT** pour répéter le titre en cours de lecture.
- Appuyer trois fois sur **REPEAT** pour répéter tous les chapitres et titres.
- Appuyer quatre fois sur **REPEAT** pour désactiver la fonction de répétition.

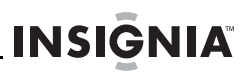

### **Répétition d'une piste ou d'un CD**

#### **Pour répéter une piste ou un CD :**

- Au cours de la lecture, appuyer une ou plusieurs fois sur **REPEAT** (Répéter) pour sélectionner :
	- **Track** (Piste) Répète la piste en cours de lecture.
	- **All** (Tout) Répète tout le CD.
	- **Off** (Désactivé) Désactive la fonction de répétition.

### **Répétition d'une chanson ou d'un dossier MP3**

#### **Pour répéter une chanson ou un dossier MP3 :**

- Au cours de la lecture, appuyer une ou plusieurs fois sur **REPEAT** (Répéter) pour sélectionner :
	- **Repeat One** (Répéter une chanson) Répète la chanson en cours de lecture.
	- **Repeat All** (Répéter tout) Répète toutes les chansons dans le dossier en cours.
	- **Repeat Off** (Répétition désactivée) Désactive la fonction de répétition.

### **Sélection de la langue des sous-titres**

Certains DVD sont enregistrés avec des sous-titres qui peuvent s'afficher à l'écran sous forme de texte en plusieurs langues.

#### **Pour sélectionner la langue des sous-titres :**

**INSIGNIA** 

**1** Au cours de la lecture, appuyer sur **SUBTITLE** (Sous-titres). L'écran des sous-titres s'affiche, montrant la langue de sous-titres en cours et le nombre total de langues de sous-titres. Dans l'exemple suivant, la langue de sous-titres en cours est **1** et le nombre total de langues de sous-titres est **2**.

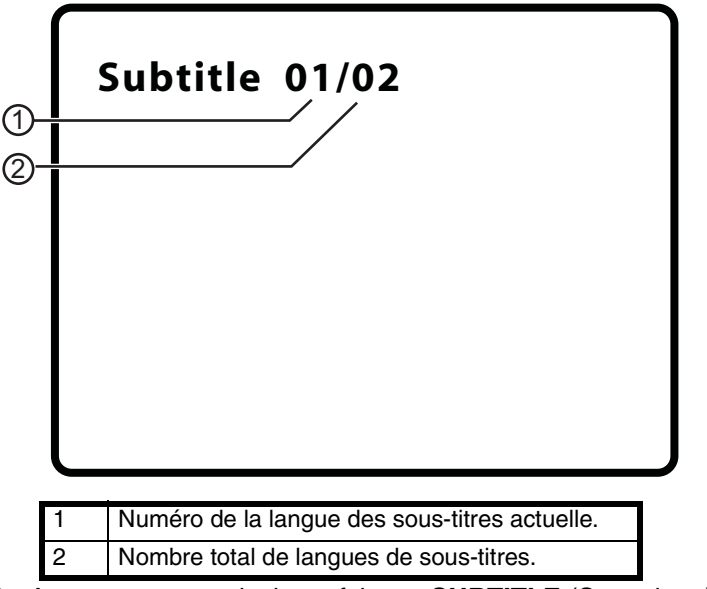

- **2** Appuyer une ou plusieurs fois sur **SUBTITLE** (Sous-titres) pour sélectionner une langue de sous-titres différente.
- **3** Pour désactiver le sous-titrage, appuyer sur **SUBTITLE** jusqu'à ce que **Subtitle Off** (Sous-titres désactivés) soit affiché.

#### **Remarque**

L'affichage des sous-titres est désactivé si la touche **SUBTITLE** (Sous-titres) n'est pas appuyée dans les trois secondes.

Certains DVD ne permettent de sélectionner une langue de sous-titres qu'à partir du menu principal du DVD.

### **Sélection du format d'écran**

Lorsque le lecteur est connecté à un téléviseur ou à un moniteur, il est possible de sélectionner le format d'écran pour le téléviseur ou le moniteur.

**INSIGNIA** 

#### **Pour sélectionner le format d'écran :**

- **1** Appuyer sur **SETUP** (Configuration). La page de configuration générale (General Setup Page) s'affiche.
- **2** Appuyer sur **ENTER** (Entrée). **TV Display** (Affichage TV) est mis en surbrillance.
- **3** Appuver sur  $\rightarrow$ .
- **4** Appuyer sur v ou ▲ pour sélectionner le format d'écran souhaité, puis appuyer sur **ENTER** (Entrée) pour confirmer la sélection. Sélections possibles :
	- **Normal/PS** (Normal/Recadrage plein écran) Affiche l'image vidéo plein écran lorsque le lecteur est connecté à un téléviseur standard.
	- **Normal/LB** (Normal/Format boîte aux lettres) Affiche l'image vidéo avec une bande noire en haut et en bas de l'écran lorsque le lecteur est connecté à un téléviseur standard.
	- **Wide** (Panoramique) Affiche l'image vidéo plein écran lorsque le lecteur est connecté à un téléviseur à écran panoramique.

### <span id="page-52-0"></span>**Configuration des contrôles parentaux**

#### **Pour configurer les contrôles parentaux :**

- **1** Vérifier que le plateau à disque est vide.
- **2** Appuyer sur **SETUP** (Configuration). La page de configuration générale (General Setup Page) s'affiche.
- **3** Appuyer sur < ou > pour sélectionner PREFERENCES (Préférences), puis sur **ENTER** (Entrée).
- **4** Appuyer sur ▲ ou ▼ pour sélectionner **Parental** (Contrôle  $parental$ ), puis appuyer sur  $\blacktriangleright$ .

**5**

- **6** Appuyer sur ▲ ou ▼ pour sélectionner la classification à interdire. La classification sélectionnée et celles qui lui sont supérieures sont interdites. Sélections possibles :
	- **KID SAFE** (Tous les enfants)
	- **G** (Tous publics)
	- **PG** (Contrôle parental suggéré)
	- **PG-13** [Déconseillé au moins de 13 ans] (Mise en garde sérieuse des parents)
- **PG-R** (Mise en garde très sérieuse des parents)
- **R** (Réservé aux adultes)
- **NC-17** (Interdit aux moins de 17 ans)
- **ADULTES** (Pour adultes uniquement) (paramètre par défaut)
- **7** Appuyer sur **ENTER** (Entrée), saisir le mot de passe, puis appuyer de nouveau sur **ENTER**. Le mot de passe par défaut est **3308**.

```
Remarque
```

```
En cas d'oubli d'un mot de passe qui a été modifié, saisir 
3308.
```
### <span id="page-53-0"></span>**Modification du mot de passe**

#### **Pour modifier le mot de passe :**

- **1** Vérifier qu'aucun disque ne se trouve dans le plateau à disque.
- **2** Appuyer sur **SETUP** (Configuration).
- **3** Appuyer sur  $\leftrightarrow$  ou  $\rightarrow$  pour sélectionner la page de configuration du mot de passe (**Password Setup Page**). L'icône e est mise en surbrillance.
- **4** Appuyer une fois sur **ENTER** (Entrée) pour accéder à la page du mot de passe (**Password Page**).
- **5** Appuyer de nouveau sur **ENTER** pour accéder à la page de modification du mot de passe (**Password Change Page**).
- **6** Saisir l'ancien mot de passe ou le mot de passe par défaut, puis saisir le nouveau mot de passe dans les champs **New Password** (Nouveau mot de passe) et **Confirmed New Password** (Confirmer le nouveau mot de passe).
- **7** Appuyer sur **ENTER** pour enregistrer le nouveau mot de passe.

```
Remarque
    En cas d'oubli d'un mot de passe qui a été modifié, saisir 
    3308.
```
### **Utilisation du menu Setup (Configuration)**

Le lecteur a un menu de configuration qui peut être utilisé pour régler les paramètres du lecteur.

#### **Pour utiliser le menu de configuration :**

- **1** Appuyer sur **SETUP** (Configuration). L'écran General Setup Page (Page de configuration générale) s'affiche et l'icône apparaît en surbrillance.
- **2** Appuyer sur **ENTER** (Entrée). **TV Display** (Affichage TV) est mis en surbrillance.

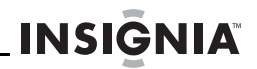

- **3** Appuyer sur v ou ▲ pour sélectionner le menu souhaité, puis sur pour ouvrir le sous-menu.
- **4** Appuyer sur ▼ ou ▲ pour sélectionner une option, puis sur **ENTER** (Entrée) pour confirmer la sélection.
- **5** Pour revenir à un menu antérieur, appuyer sur  $\blacktriangleleft$ .
- **6** Répéter les étapes 3 à 5 pour sélectionner d'autres pages du menu.

#### **Pages du menu de configuration**

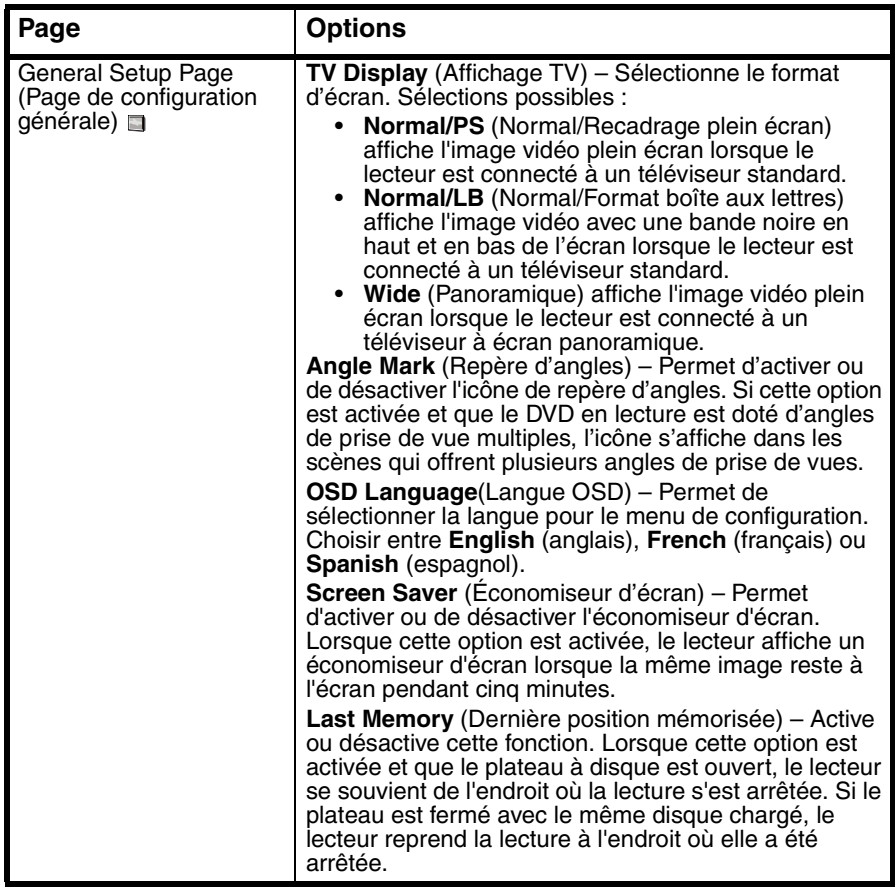

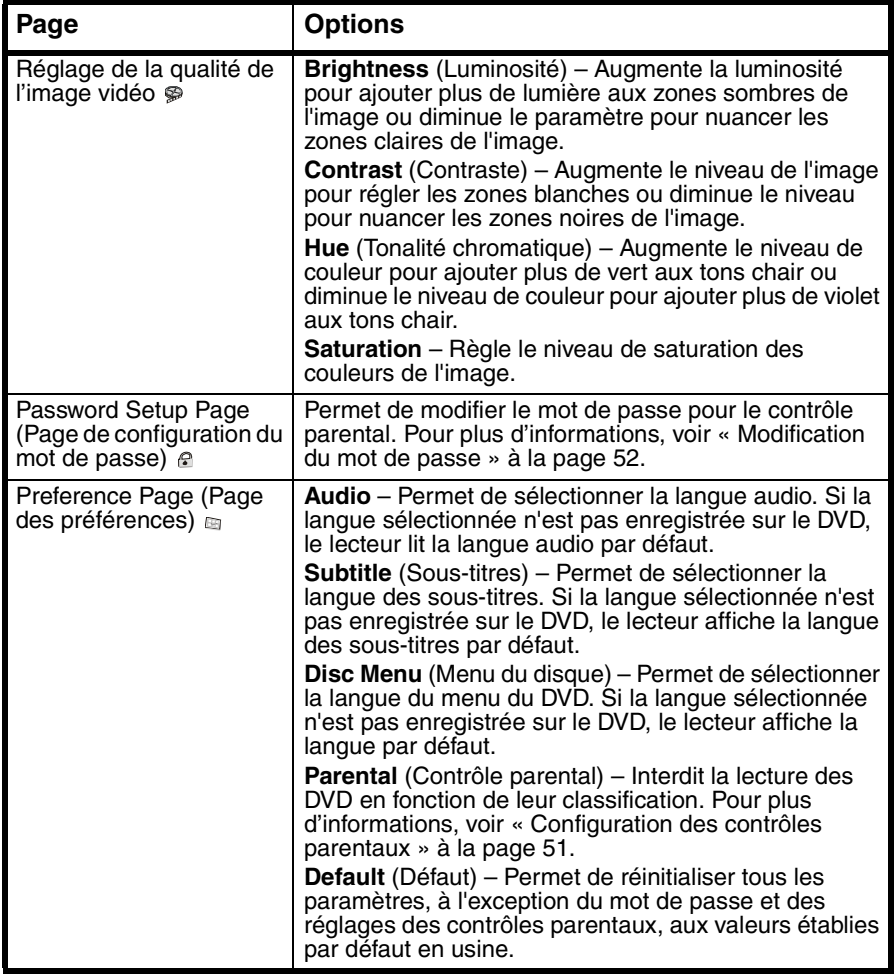

### **Problèmes et solutions**

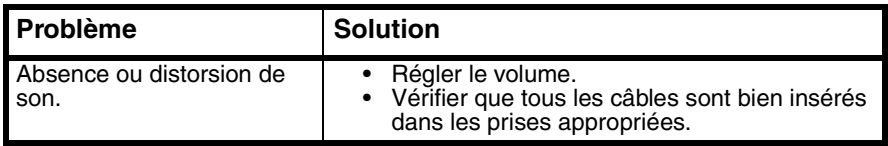

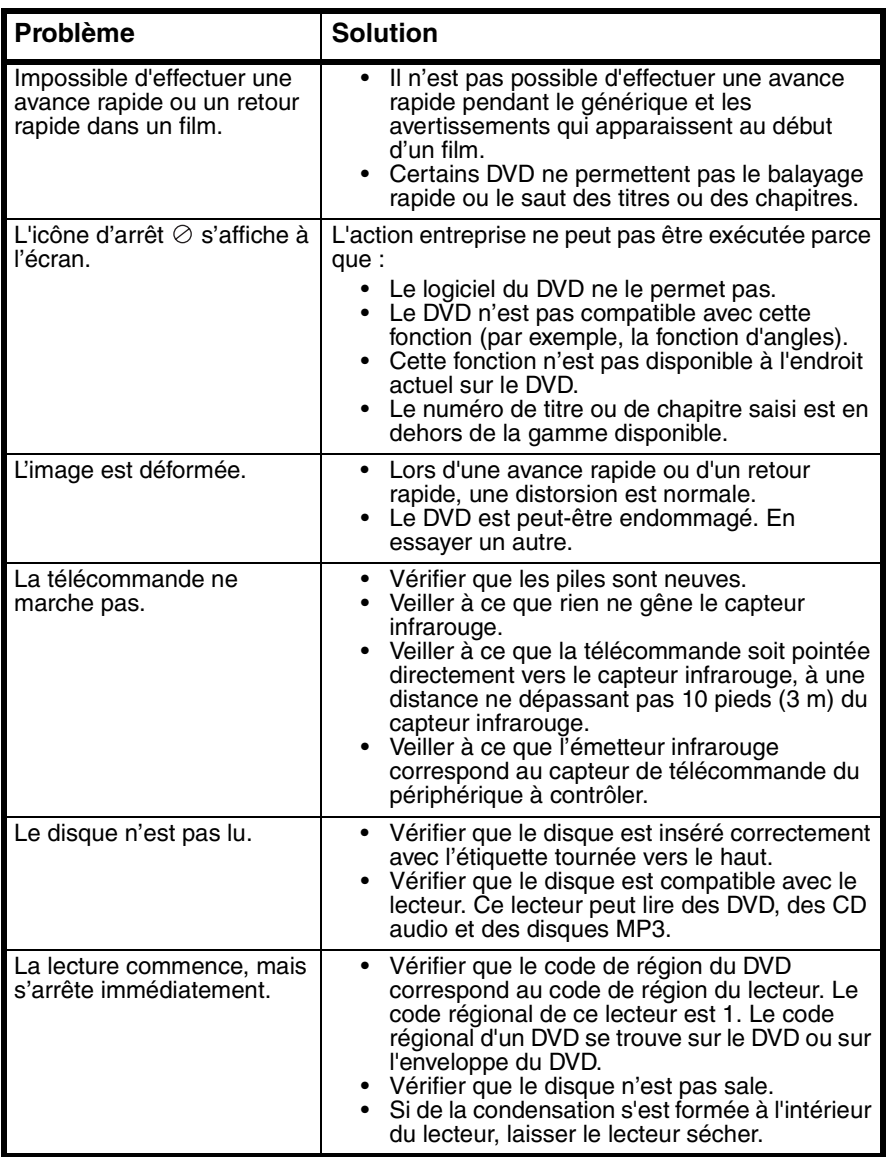

**INSIGNIA** 

## **Entretien**

**INSIGNIA** 

### **Nettoyage du lecteur**

Nettoyer l'extérieur du lecteur avec un chiffon propre, légèrement humidifié avec de l'eau.

#### **Attention**

Ne pas utiliser des nettoyants liquides ou en aérosol car ils peuvent endommager l'appareil.

### **Manipulation des disques**

- Pour conserver le disque propre ne pas toucher le côté de lecture (sans étiquette).
- Ne coller ni papier ni adhésif sur le disque.

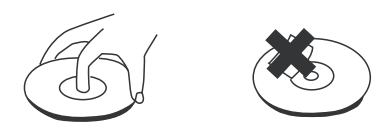

- Ne pas laisser le disque exposé au soleil ou près d'une source de chaleur.
- Ranger le disque dans sa boîte après lecture.

### **Nettoyage des disques**

• Avant lecture, essuyer le disque du centre vers la périphérie avec un chiffon propre.

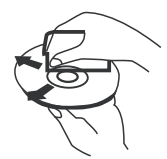

### **Spécifications**

Spécifications sujettes à modification sans avis préalable.

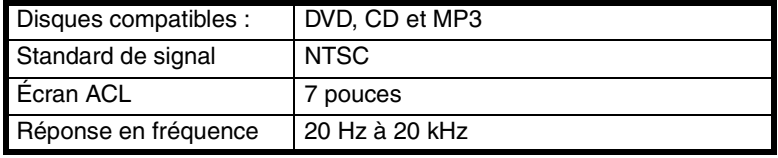

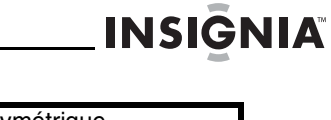

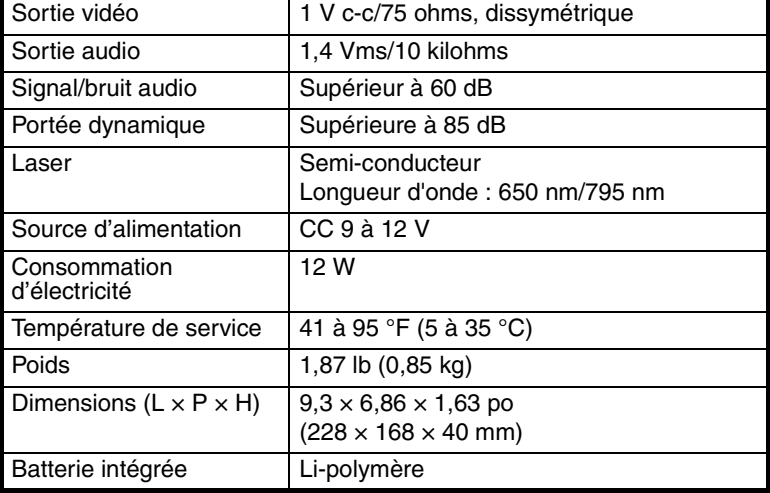

### **Avis juridiques**

#### **FCC article 15**

Ce dispositif est conforme à l'article 15 du règlement de la FCC. Son utilisation est soumise aux deux conditions suivantes : (1) cet appareil ne doit pas provoquer d'interférences préjudiciables, et (2) il doit accepter toute interférence reçue, y compris celles risquant d'engendrer un fonctionnement préjudiciable.

Cet équipement a été mis à l'essai et déclaré conforme aux limites prévues pour un appareil numérique de classe B, définies dans la section 15 du règlement de la FCC. Ces limites ont été établies pour fournir une protection raisonnable contre les interférences préjudiciables lors d'une installation résidentielle. Cet équipement génère, utilise et diffuse des ondes radio et, s'il n'est pas installé et utilisé conformément aux instructions dont il fait l'objet, il peut provoquer des interférences préjudiciables aux communications radio. Cependant, il n'est pas possible de garantir qu'aucune interférence ne se produira pour une installation particulière. Si cet équipement produit des interférences préjudiciables lors de réceptions radio ou télévisées, qui peuvent être détectées en éteignant puis en rallumant l'appareil, essayer de corriger l'interférence au moyen de l'une ou de plusieurs des mesures suivantes :

- Réorienter ou déplacer l'antenne réceptrice.
- Augmenter la distance entre l'équipement et le récepteur.
- Brancher l'équipement sur la prise électrique d'un circuit différent de celui auquel le récepteur est relié.
- Contacter le revendeur ou un technicien qualifié pour toute assistance.

#### **Avertissement de la FCC**

Tous changements ou toutes modifications qui ne seraient pas expressément approuvés par les responsables de l'application des règles FCC pourraient rendre nul le droit de l'utilisateur d'utiliser cet équipement.

### **Certification relative à la sécurité du DHHS et de la FDA**

Ce produit a été fabriqué et testé pour satisfaire aux normes de sécurité de la FCC, aux exigences et règles de conformité du Ministère de la santé des États-Unis (U.S. Department of Health and Human Services), ainsi qu'aux normes d'irradiation 21 CFR, section de chapitre J de la FDA.

#### **Déclaration NMB-003 du Canada**

Cet appareil numérique de la classe B est conforme à la norme NMB-003 du Canada.

#### **Déclaration de Macrovision**

Ce produit incorpore une technologie de protection de droits d'auteurs protégée par des revendications de procédé de certains brevets américains et d'autres droits de propriété intellectuelle de Macrovision Corporation et d'autres propriétaires de droits. L'utilisation de cette technologie de protection des droits d'auteur doit être autorisée par la société Macrovision et doit se limiter à des fins de divertissement privé à moins d'une autorisation préalable et explicite de Macrovision Corporation. La rétro-ingénierie ou le démontage sont interdits.

![](_page_60_Picture_1.jpeg)

### **Garantie limitée de 90 jours**

Insignia Products (« Insignia ») garantit au premier acheteur de ce **NS-CPDVD7** neuf (« Produit »), qu'il est exempt de vices de fabrication et de main-d'œuvre à l'origine, pour une période de 90 jours à partir de la date d'achat du Produit (« Période de garantie »). Ce Produit doit avoir été acheté chez un revendeur agréé des produits de la marque Insignia et emballé avec cette déclaration de garantie. Cette garantie ne couvre pas les Produits remis à neuf. Les conditions de la présente garantie s'appliquent à tout Produit pour lequel Insignia est notifié pendant la Période de garantie, d'un vice couvert par cette garantie qui nécessite une réparation.

#### **Quelle est la durée de la couverture?**

La Période de garantie dure 90 jours à compter de la date d'achat de ce Produit. La date d'achat est imprimée sur le reçu fourni avec le Produit.

#### **Que couvre cette garantie?**

Pendant la Période de garantie, si un vice de matériau ou de main-d'œuvre d'origine est détecté sur le Produit par un service de réparation agréé par Insignia ou le personnel du magasin, Insignia (à sa seule discrétion) : (1) réparera le Produit en utilisant des pièces détachées neuves ou remises à neuf; ou (2) remplacera le Produit par un produit ou des pièces neuves ou remises à neuf de qualité comparable. Les produits et pièces remplacés au titre de cette garantie deviennent la propriété d'Insignia et ne sont pas retournés à l'acheteur. Si les Produits ou pièces nécessitent une réparation après l'expiration de la Période de garantie, l'acheteur devra payer tous les frais de main-d'œuvre et les pièces. Cette garantie reste en vigueur tant que l'acheteur reste propriétaire du Produit Insignia pendant la Période de garantie. La garantie prend fin si le Produit est revendu ou transféré d'une quelconque façon que ce soit à tout autre propriétaire.

#### **Comment obtenir une réparation sous garantie?**

Si le Produit a été acheté chez un détaillant, le rapporter accompagné du reçu original chez ce détaillant. Prendre soin de remettre le Produit dans son emballage d'origine ou dans un emballage qui procure la même qualité de protection que celui d'origine. Si le Produit a été acheté en ligne, l'expédier accompagné du reçu original à l'adresse indiquée sur le site Web. Prendre soin de remettre le Produit dans son emballage d'origine ou dans un emballage qui procure la même qualité de protection que celui d'origine.

Pour obtenir le service de la garantie à domicile pour un téléviseur avec écran de 25 po ou plus, appeler le 1-888-BESTBUY. L'assistance technique établira un diagnostic et corrigera le problème au téléphone ou enverra un technicien agréé par Insignia pour la réparation à domicile.

#### **Où cette garantie s'applique-t-elle?**

Cette garantie ne s'applique qu'à l'acheteur original du produit aux États-Unis et au Canada.

#### **Ce qui n'est pas couvert par cette garantie limitée**

La présente garantie ne couvre pas :

- la formation du client:
- l'installation;
- les réglages de configuration;
- les dommages esthétiques;
- les dommages résultants de catastrophes naturelles telles que la foudre;
- **INSIGNIA** 
	- les accidents:
	- une utilisation inadaptée;
	- une manipulation abusive;
	- la négligence:
	- une utilisation commerciale;
	- la modification de tout ou partie du Produit, y compris l'antenne;
	- un écran plasma endommagé par les images fixes (sans mouvement) qui restent affichées pendant de longues périodes (rémanentes).

La présente garantie ne couvre pas non plus :

- les dommages ayant pour origine une utilisation ou une maintenance défectueuse;
- la connexion à une source électrique dont la tension est inadéquate;
- toute réparation effectuée par quiconque autre qu'un service de réparation agréé par Insignia pour la réparation du Produit;
- les produits vendus en l'état ou hors service;
- les consommables tels que les fusibles ou les piles;
- les produits dont le numéro de série usine a été altéré ou enlevé.

LA RÉPARATION OU LE REMPLACEMENT, TELS QU'OFFERTS PAR LA PRÉSENTE GARANTIE, CONSTITUENT LE SEUL RECOURS DE L'ACHETEUR. INSIGNIA NE SAURAIT ÊTRE TENU POUR RESPONSABLE DE DOMMAGES ACCESSOIRES OU CONSÉCUTIFS, RÉSULTANT DE L'INEXÉCUTION D'UNE GARANTIE EXPRESSE OU IMPLICITE SUR CE PRODUIT, Y COMPRIS, SANS S'Y LIMITER, LA PERTE DE DONNÉES, L'IMPOSSIBILITÉ D'UTILISER LE PRODUIT, L'INTERRUPTION D'ACTIVITÉ OU LA PERTE DE PROFITS. INSIGNIA PRODUCTS N'OCTROIE AUCUNE AUTRE GARANTIE EXPRESSE RELATIVE À CE PRODUIT; TOUTES LES GARANTIES EXPRESSES OU IMPLICITES POUR CE PRODUIT, Y COMPRIS MAIS SANS LIMITATION, TOUTE GARANTIE DE QUALITÉ MARCHANDE, D'ADÉQUATION À UN BUT PARTICULIER, SONT LIMITÉES À LA PÉRIODE DE GARANTIE APPLICABLE TELLE QUE DÉCRITE CI-DESSUS ET AUCUNE GARANTIE EXPRESSE OU IMPLICITE NE S'APPLIQUERA APRÈS LA PÉRIODE DE GARANTIE. CERTAINS ÉTATS ET PROVINCES NE RECONNAISSENT PAS LES LIMITATIONS DE LA DURÉE DE VALIDITÉ DES GARANTIES IMPLICITES. PAR CONSÉQUENT, LES LIMITATIONS SUSMENTIONNÉES PEUVENT NE PAS S'APPLIQUER À L'ACHETEUR ORIGINAL. LA PRÉSENTE GARANTIE DONNE À L'ACHETEUR DES GARANTIES JURIDIQUES SPÉCIFIQUES; IL PEUT AUSSI BÉNÉFICIER D'AUTRES GARANTIES QUI VARIENT D'UN ÉTAT OU D'UNE PROVINCE À L'AUTRE.

Pour contacter Insignia :

Pour le service à la clientèle, appeler le 1-877-467-4289 www.insignia-products.com

Distribué par Best Buy Purchasing, LLC

Dynex, 7601 Penn Avenue South, Richfield, Minnesota, É.-U. 55423-3645

© 2008 Best Buy Enterprise Services, Inc. Tous droits réservés. INSIGNIA est une marque de commerce de Best Buy Enterprise Services, Inc. déposée dans certains pays. Tous les autres produits et noms de marques sont des marques de commerce appartenant à leurs propriétaires respectifs.

![](_page_62_Picture_1.jpeg)

## **Insignia NS-CPDVD7 Reproductor de DVD portátil**

### **Contenido**

![](_page_62_Picture_126.jpeg)

### <span id="page-62-0"></span>**Bienvenido**

Felicitaciones por su compra de un producto de alta calidad de Insignia. Su producto NS-CPDVD7 representa el más moderno diseño de reproductor de DVD portátil, y está concebido para brindar un rendimiento confiable y sin problemas.

### <span id="page-62-1"></span>**Información de seguridad**

### **Ubicación**

Para reducir el riesgo de incendio o choque eléctrico, no exponga su reproductor a la lluvia o humedad. No coloque su reproductor de DVD personal en un carro, trípode, plataforma, o mesa inestable para evitar su caída. Mantenga su reproductor alejado de magnetismo fuerte, fuentes de calor, contacto directo con la luz del sol y polvo excesivo. Si su reproductor se lleva directamente de un lugar frío a uno caliente, se puede condensar humedad dentro de la unidad. Cuando lo lleve de un lugar frío a uno caliente, espere alrededor de una hora antes de volver a usar su reproductor, o saque el disco y deje el reproductor encendido hasta que la humedad se evapore.

### **Instalación**

Verifique que su reproductor esté instalado de acuerdo con las instrucciones e ilustraciones suministradas en esta guía.

### **Cuidados**

- No inserte ningún tipo de objeto dentro de su reproductor a través de las aberturas de la unidad.
- No derrame ni rocíe ningún tipo de líquido sobre o dentro de su reproductor ya que esto puede resultar en un incendio o choque eléctrico.
- No coloque nada pesado sobre su reproductor.
- Para asegurar una ventilación y operación apropiada, nunca cubra o bloquee las aberturas en su reproductor con un paño u otro material.
- Mantenga su reproductor alejado de una llama expuesta, tal como fuego o una vela.
- Para proteger el medio ambiente, deshágase de la pila como desecho peligroso.
- No use su reproductor en temperaturas mayores de 95 °F  $(35 °C)$ .

### **Desensamblaje**

No intente desensamblar su reproductor. Existe el riesgo de choque eléctrico y de exposición a radiación láser. Comuníquese con el personal de servicio calificado si su reproductor necesita reparación.

### **Limpieza**

Cuando limpie la unidad, asegúrese de que su reproductor esté desconectado de la fuente de alimentación. No use productos de limpieza líquidos o en aerosol. Use un paño ligeramente humedecido con agua para limpiar el exterior de su reproductor.

### **Discos**

- No use discos con formas irregulares tales como corazones o estrellas ya que pueden hacer que su reproductor no funcione correctamente.
- No pegue papel, cinta adhesiva, o pegamento sobre un disco.
- No exponga los discos a la luz del sol directa o a fuentes de calor.
- No toque la superficie de los discos. Manipúlelos por sus orillas.
- Limpie los discos desde el centro hacia fuera con un paño de limpieza.
- Saque los discos de su reproductor y guárdelos en sus estuches después de reproducirlos.
- Algunas operaciones de reproducción de discos pueden ser limitadas intencionalmente por los productores del software. Debido a que su reproductor reproduce discos de acuerdo al

![](_page_64_Picture_1.jpeg)

contenido que los productores del software diseñaron, algunas funciones de reproducción pueden estar inhabilitadas. Consulte las instrucciones suministradas con los discos.

### <span id="page-64-0"></span>**Características**

### **Contenido del paquete**

- Reproductor de DVD con monitor LCD de 7"
- Control remoto con pila
- Cable de audio/video
- Adaptador de alimentación de CA
- Adaptador para encendedor de cigarrillos
- Guía del usuario

### **Vista frontal**

![](_page_64_Figure_12.jpeg)

![](_page_64_Picture_106.jpeg)

Download from Www.Somanuals.com. All Manuals Search And Download.

![](_page_65_Picture_1.jpeg)

![](_page_65_Picture_118.jpeg)

### **Vista Izquierda**

![](_page_65_Figure_4.jpeg)

![](_page_65_Picture_119.jpeg)

![](_page_66_Picture_1.jpeg)

### **Vista Interior**

![](_page_66_Picture_3.jpeg)

![](_page_66_Picture_92.jpeg)

### **Control remoto**

![](_page_67_Figure_2.jpeg)

![](_page_67_Picture_156.jpeg)

![](_page_68_Picture_1.jpeg)

![](_page_68_Picture_174.jpeg)

# **INSIGNIA**

### <span id="page-69-0"></span>**Preparación de su reproductor**

### **Instalación de las pilas del control remoto**

#### **Para instalar las pilas del control remoto:**

- **1** Retire la cubierta del compartimiento de las pilas.
- **2** Inserte la pila en el compartimiento. Verifique que los símbolos + y  $-$  en la pila correspondan con los símbolos + y – del compartimiento.
- **3** Vuelva a colocar la cubierta del compartimiento de la pila.

### **Conexión a la alimentación de CA**

#### **Para conectar la unidad a la alimentación de CA:**

**1** Conecte un extremo del adaptador de alimentación de CA en la toma CC (DC) en el lado de su reproductor.

![](_page_69_Picture_11.jpeg)

**2** Enchufe el otro extremo del adaptador en un tomacorriente de CA.

### **Conexión a un encendedor de cigarrillos de auto**

#### **Para conectar la unidad a un encendedor de cigarrillos de auto:**

**1** Conecte un extremo del adaptador para encendedor de cigarrillos en el conector de toma CC (**DC**) en el lado de su reproductor.

![](_page_69_Figure_16.jpeg)

**2** Conecte el otro extremo del adaptador en el conector de toma del encendedor de cigarrillos de auto.

**INSIGNIA** 

### **Conexión de los auriculares**

#### **Para conectar los auriculares:**

• Conecte los auriculares en la toma de auriculares en el lado izquierdo de su reproductor.

![](_page_70_Figure_5.jpeg)

### **Carga de la batería de su reproductor**

#### **Para cargar la batería de su reproductor:**

- **1** Apague su reproductor.
- **2** Conecte un extremo del adaptador de alimentación de CA en la toma CC (DC) en el lado de su reproductor.

**3** Enchufe el otro extremo del adaptador en un tomacorriente. El indicador de encendido/carga de la batería se iluminará de color rojo. Cuando la batería se cargue completamente, el indicador se apagará. Puede desenchufar el adaptador si lo desea.

#### **Nota**

La primera vez que cargue su batería, asegúrese de cargarla por lo menos durante ocho horas. Recargar la batería toma alrededor de cinco horas. Una batería completamente cargada puede alimentar su reproductor aproximadamente por dos horas y media.

### **Conexión de un televisor o monitor**

#### **Para conectar un televisor o monitor:**

**1** Enchufe el extremo del cable de A/V suministrado que tiene un conector negro en el conector de toma **AV** de su reproductor.

![](_page_71_Figure_8.jpeg)

- **2** Enchufe los conectores de un cable RCA opcional en los conectores en el otro extremo del cable de A/V suministrado. Asegúrese de que los colores en el conector coinciden.
- **3** Enchufe el otro extremo del cable de RCA opcional en las tomas de A/V en el televisor o monitor. El conector blanco va en el conector de toma de audio izquierdo. El conector rojo va en el conector de toma de audio derecho. El conector amarillo va en el conector de toma de video.
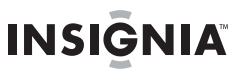

# **Uso de su reproductor**

#### **Nota**

La mayoría de DVDs así como su reproductor tienen códigos regionales que ayudan a controlar la distribución ilegal de DVDs. El código regional para su reproductor es **1**. Solo puede reproducir DVDs con un código regional de **1**. El código regional para un DVD se encuentra impreso en el DVD o en el empaque del DVD.

#### **Para reproducir un disco:**

- **1** Asegúrese de que su reproductor está conectado a la alimentación o que la batería está cargada.
- **2** Deslice el interruptor **ON/OFF** (Encendido/Apagado) en la parte frontal de su reproductor a la posición **ON** (Encendido).
- **3** Deslice el interruptor **OPEN** (Abrir) en la parte frontal de su reproductor. La bandeja de discos se abrirá.
- **4** Coloque un disco en la bandeja de discos, con el lado de la etiqueta hacia arriba y presione **CLOSE** (Cerrar) para cerrar la bandeja. El disco comenzará a reproducirse automáticamente.
- **5** Si es necesario, gire el control **VOLUME** (Volumen) para ajustar el volumen.
- **6** Si es necesario, gire el control **BRIGHTNESS** (Brillo) para ajustar el brillo para un DVD.
- **7** Para detener la reproducción, presione **■**.

### **Control de la reproducción de DVD o CD de audio**

#### **Para controlar la reproducción de discos:**

- Presione una vez para detener la reproducción. Su reproductor recordará dónde se detuvo. Si presiona » i. su reproductor comenzará a reproducir desde el punto donde se detuvo.
- Presione **de** dos veces para detener la reproducción. Si presiona  $\mathbf{H}$ , su reproductor comenzará a reproducir desde el principio del disco.
- Presione **»** para pausar la reproducción. Presione nuevamente este botón para reanudar la reproducción.
- Presione → para avanzar rápidamente el disco. Cada vez que se presiona este botón, la velocidad de avance rápido cambia de 2 a 4, a 8, a 16, a 32 veces más rápido que la velocidad normal.
- Presione « para retroceder rápidamente el disco. Cada vez que se presiona este botón, la velocidad de retroceso rápido cambia de 2 a 4, a 8, a 16 a 32 veces más rápido que la velocidad normal.
- Presione > para ir al siguiente título, capítulo o pista.
- **Presione**  $\leftrightarrow$  **para ir al título, capítulo o pista anterior.**

### **Reproduciendo un disco de MP3**

**INSIĞNIA** 

MP3 es un formato para almacenar audio digital. Su reproductor puede reproducir discos CD-R y CD-RW que contengan archivos MP3 que fueron codificados con el formato MP3.

Cuando inserte un disco de MP3, aparecerá un menú para que seleccione las canciones que desea reproducir.

#### **Para reproducir un disco de MP3:**

**1** Inserte un disco de MP3 en la bandeja de discos y ciérrela. Aparecerá un menú y se comenzará a reproducir la primera canción automáticamente.

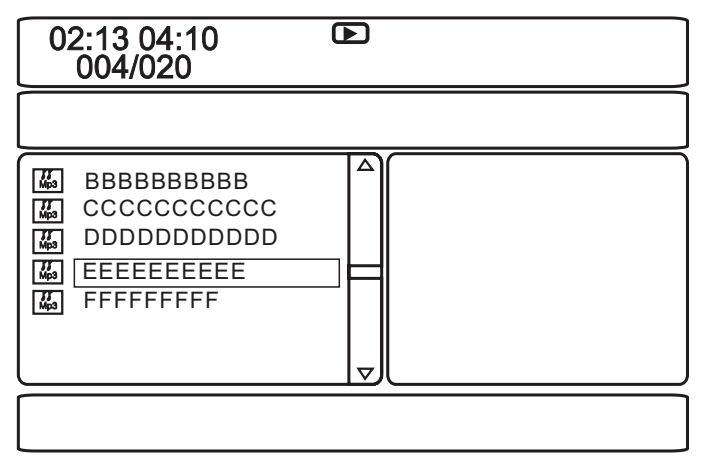

- **2** Presione  $\triangle$  o  $\triangledown$  para seleccionar otra canción en la lista, y luego presione **ENTER** (Entrar) para reproducir la canción.
- **3** Para ir a la siguiente canción, presione , o para ir a la canción anterior, presione  $\blacktriangleright$  dos veces.
- **4** Presione **MENU** (Menú) para regresar al menú principal o del título.

### **Reproducción de una tarjeta de memoria**

Su reproductor de DVD tiene una ranura SD/MMC/MS para tarjetas de memoria SD, MMC, MS.

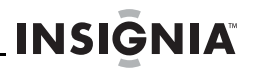

#### **Para reproducir una tarjeta de memoria:**

- **1** Inserte una tarjeta de memoria en la ranura **SD/MMC/MS**.
- **2** Presione **DVD/SD** una o más veces para seleccionar el tipo de tarjeta de memoria insertado. El archivo comenzará a reproducirse automáticamente.
- **3** Presione MENU (Menú), y luego  $\triangleleft$  para acceder a la lista de los archivos.
- **4** Presione **▲ o ▼** para seleccionar un archivo en la tarjeta de memoria.
- **5** Presione **ENTER** (Entrar) para confirmar.

### **Ajuste del volumen**

#### **Para ajustar el volumen:**

• Gire el control de volumen al lado izquierdo de su reproductor.

### **Ajuste del video**

#### **Para ajustar el video:**

- **1** Presione **SETUP** (Configuración). Se abre la página de configuración general (General Setup Page).
- **2** Presione < 0 > para seleccionar Video Quality Setup (Configuración de la calidad del video). El icono  $\circledast$  está resaltado.
- **3** Presione **ENTER** (Entrar). Se resaltará **Brightness** (Brillo).
- **4** Presione ▲ o ▼ para seleccionar la opción que desea ajustar y presione  $\blacktriangleright$ . Se puede seleccionar:
	- **Brightness** (Brillo) Aumenta el brillo para agregar más claridad a las áreas oscuras de la imagen o reduce el brillo para agregar más oscuridad a las áreas claras de la imagen.
	- **Contrast** (Contraste) Aumenta el nivel de la imagen para ajustar las áreas blancas o reduce el nivel de la imagen para ajustar las áreas negras.
	- **Hue** (Tono) Aumenta el nivel del color para agregar más verde a los colores de piel o reduce el nivel del color para agregar más violeta a los colores de piel.
	- **Saturation** (Saturación) Ajusta la saturación del color.
- **5** Presione  $\leftrightarrow$  o  $\rightarrow$  para ajustar la opción, luego presione OK (Aceptar).

# **Visualización de la información del DVD**

#### **Para ver información del DVD:**

**INSIGNIA** 

**1** Durante la reproducción, presione **DISPLAY** (Visualización). Aparecerá la siguiente visualización.

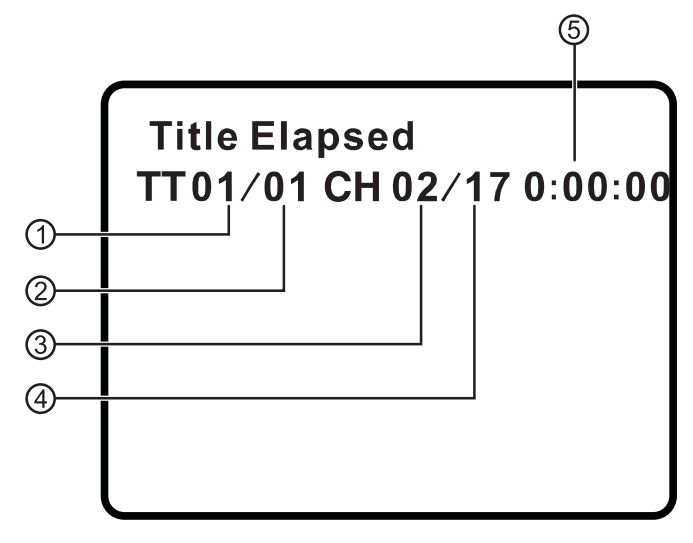

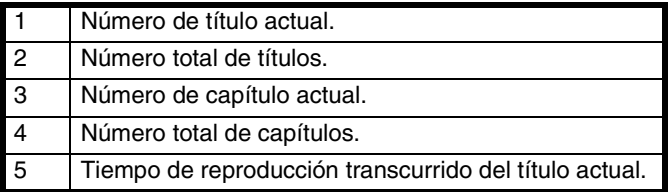

- **2** Presione **DISPLAY** (Visualización) una o más veces para ver información específica del DVD. Se puede ver:
	- **Title Elapsed** (Título transcurrido) Muestra el tiempo de reproducción transcurrido del título.
	- **Title Remain** (Título restante) Muestra el tiempo de reproducción restante del título.
	- **Chapter Elapsed** (Capítulo transcurrido) Muestra el tiempo de reproducción transcurrido del capítulo.
	- **Chapter Remain** (Capítulo restante) Muestra el tiempo de reproducción restante del capítulo.

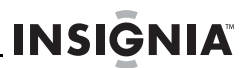

• **Display Off** (Visualización desactivada) – Desactiva la visualización de información.

#### **Nota**

La visualización de información se desactiva automáticamente si no presiona **DISPLAY** (Visualización) en tres segundos.

### **Observación de información del CD de audio**

#### **Para la ver información del CD de audio:**

**1** Durante la reproducción, presione **DISPLAY** (Visualización). Aparecerá la siguiente visualización.

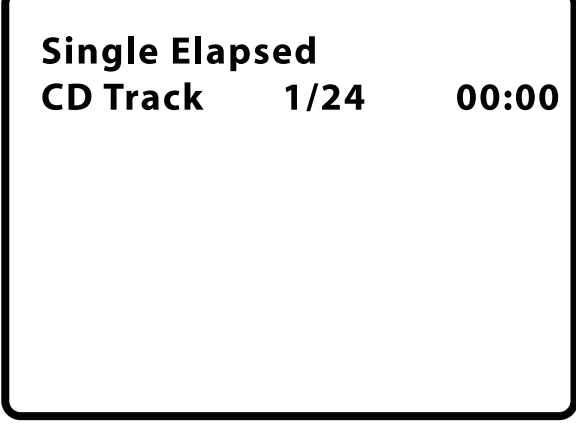

- **2** Presione **DISPLAY** (Visualización) una o más veces para ver información específica del CD de audio. Se puede ver:
	- **Single Elapsed** (Transcurrido individual) Muestra la pista que se reproduce actualmente y el tiempo de reproducción transcurrido de esa pista.
	- **Single Remain** (Restante individual) Muestra la pista que se reproduce actualmente y el tiempo de reproducción restante de esa pista.
	- **Total Elapsed** (Transcurrido total) Muestra la pista que se reproduce actualmente y el tiempo de reproducción transcurrido del CD.
	- **Total Remain** (Restante total) Muestra la pista que se reproduce actualmente y el tiempo de reproducción restante del CD.
	- **Display Off** (Visualización desactivada) Desactiva la visualización de información.

# **Abertura del menú de títulos del DVD**

#### **Para abrir el menú principal del DVD:**

- Durante la reproducción, presione **MENU** (Menú) para abrir el menú principal del DVD. Si el DVD tiene un menú principal, se mostrará el menú.
- Durante la reproducción, presione dos veces **MENU** (Menú) para abrir el menú de títulos de un DVD. Si el DVD tiene un menú de títulos, se mostrará el menú.

#### **Nota**

**INSIGNIA** 

El contenido del menú principal del DVD varía de disco a disco.

Algunos DVDs sólo le permiten comenzar la reproducción desde el menú principal.

### **Selección de un ángulo de cámara**

#### **Para seleccionar un ángulo de cámara:**

• Presione **ANGLE** (Ángulo) una o más veces para seleccionar el ángulo de visualización o para regresar a la visualización normal.

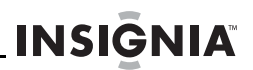

### **Selección un idioma de audio**

Algunos DVDs han sido grabados con múltiples idiomas de audio.

#### **Para seleccionar un idioma de audio:**

• Presione **AUDIO** una o más veces para seleccionar el idioma de audio deseado. El número del idioma actual y el número total de idiomas disponibles aparecerán.

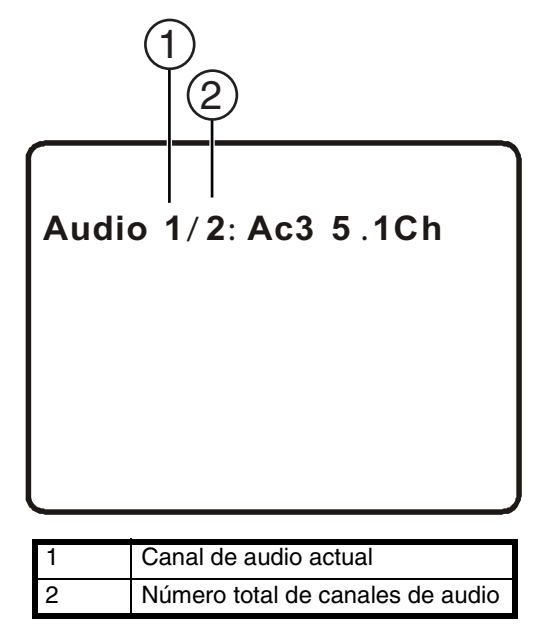

#### **Nota**

La visualización del idioma de audio se desactivará si no presiona **AUDIO** en tres segundos.

Algunos DVDs solo le permiten seleccionar un idioma de audio desde el menú principal del DVD.

# **Ampliación de la imagen en la pantalla**

#### **Para ampliar la imagen en la pantalla:**

- **1** Presione **ZOOM** (Ampliar) una o más veces para ampliar la imagen en pantalla de 2 a 3 a 4 veces el tamaño de imagen normal.
- **2** Presione **ZOOM** (Ampliar) por cuarta vez para regresar a la visualización normal.
- **3** Presione los botones direccionales para navegar por la imagen ampliada.

# **Creación de un bucle de reproducción**

Puede crear un bucle de reproducción al seleccionar el comienzo y el final de la sección del disco que desea reproducir repetidamente.

#### **Para crear un bucle de reproducción:**

**1** Durante la reproducción, encuentre el punto de comienzo para el bucle y presione **A-B**.

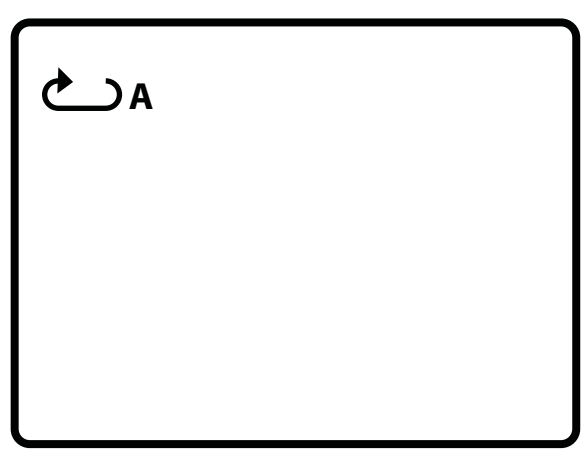

**2** Reproduzca el disco hasta que encuentre el punto final del bucle y presione **A-B**.

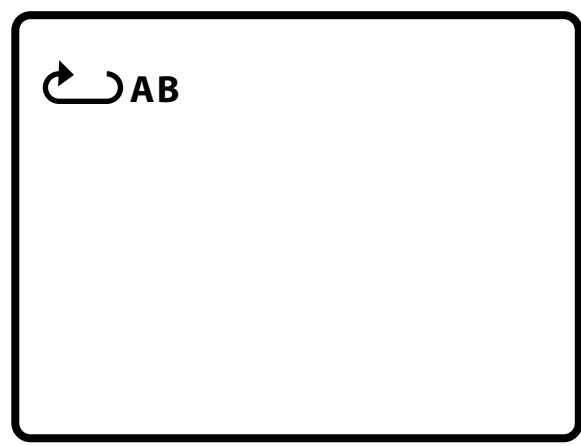

Su reproductor reproducirá repetidamente el bucle que creó.

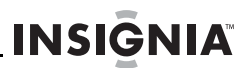

**3** Para cancelar el bucle y regresar a la visualización normal, presione **A-B** de nuevo.

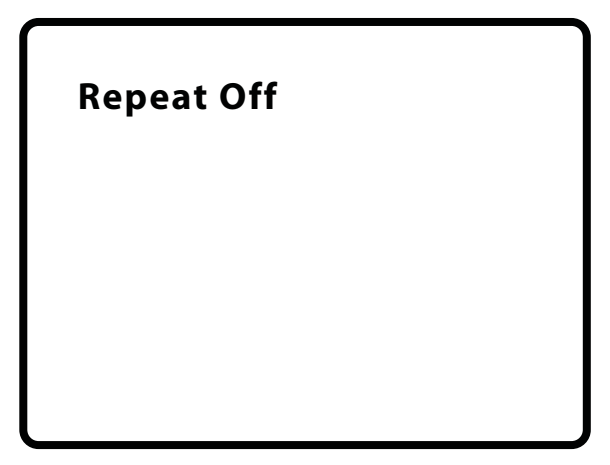

# **Repetición de un capítulo, título o DVD**

#### **Para repetir un capítulo, título o DVD:**

• Durante la reproducción, presione **REPEAT** (Repetir). La siguiente visualización aparecerá y su reproductor repetirá el capítulo que se reproduce actualmente.

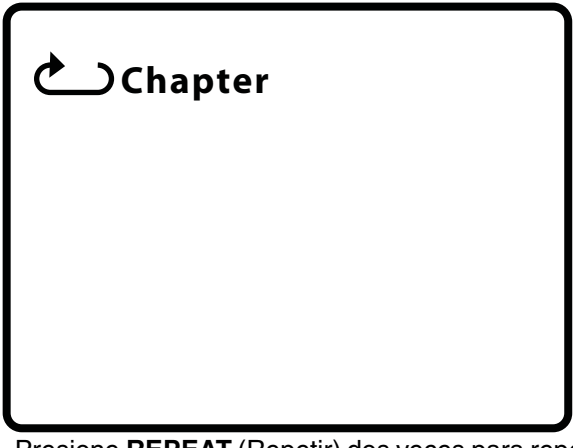

- Presione **REPEAT** (Repetir) dos veces para repetir el título que se reproduce actualmente.
- Presione **REPEAT** (Repetir) tres veces para repetir todos los capítulos y títulos.
- Presione **REPEAT** (Repetir) cuatro veces para desactivar la función de repetición.

# **Repetición de una pista o un CD**

**INSIĞNIA** 

#### **Para repetir una pista o un CD:**

- Durante la reproducción, presione **REPEAT** (Repetir) una o más veces para seleccionar:
	- **Track** (Pista) Repite la pista que se reproduce actualmente.
	- **All** (Todo) Repite todo el CD.
	- **Off** (Desactivada) Desactiva la función de repetición.

### **Repite una canción MP3 o una carpeta**

#### **Para repetir una canción MP3 o una carpeta:**

- Durante la reproducción, presione **REPEAT** (Repetir) una o más veces para seleccionar:
	- **Repeat One** (Repetir una) Repite la canción que se reproduce actualmente.
	- **Repeat Folder** (Repetir carpeta) Repite todas las canciones en la carpeta actual.
	- **Repeat Off** (Repetición desactivada) Desactiva la función de repetición.

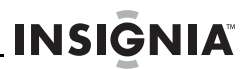

### **Selección del idioma de subtítulos**

Algunos DVD se han grabado con idiomas de subtítulos que aparecen como texto en la pantalla.

#### **Para seleccionar un idioma de subtítulos:**

**1** Durante la reproducción, presione **SUBTITLE** (Subtítulos). La visualización de subtítulos aparecerá y mostrará el idioma de subtítulos actual y el número total de idiomas de subtítulos. En el siguiente ejemplo, el idioma de subtítulos actual es **1** y el número total de idiomas de subtítulos es **2**.

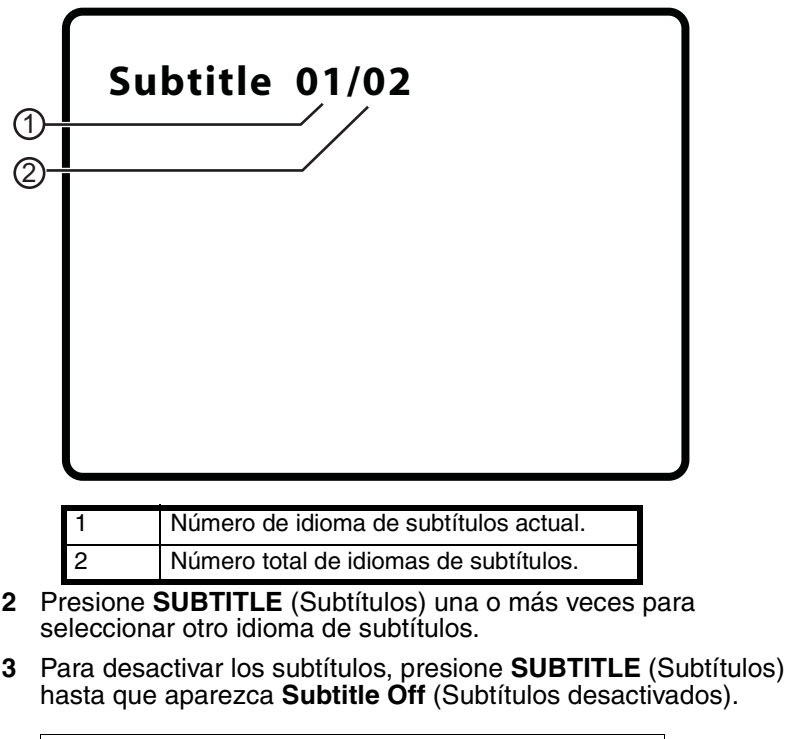

**Nota**

La visualización de subtítulos se desactivará si no presiona **SUBTITLE** (Subtítulos) en tres segundos.

Algunos DVDs sólo le permiten seleccionar un idioma de subtítulos desde el menú principal del DVD.

# **Selección de la relación de aspecto**

Cuando su reproductor está conectado a un televisor o a un monitor, se puede seleccionar la relación de aspecto para el televisor o el monitor.

#### **Para seleccionar la relación de aspecto:**

- **1** Presione **SETUP** (Configuración). Se abre la página de configuración general (General Setup Page).
- **2** Presione **ENTER** (Entrar). Se resaltará **TV Display** (Pantalla de televisor).
- **3** Presione **»**.

**INSIĞNIA** 

- **4** Presione vo A para seleccionar la relación de aspecto deseada, luego presione **ENTER** (Entrar) para confirmar la selección. Se puede seleccionar:
	- **Normal/PS** Muestra la imagen de video a pantalla completa cuando su reproductor está conectado a un televisor normal.
	- **Normal/LB** (Normal/Buzón) Muestra la imagen de video con barras negras arriba y abajo cuando su reproductor está conectado a un televisor normal.
	- **Wide** (Panorámica) Muestra la imagen de video a pantalla completa cuando su reproductor está conectado a un televisor panorámico.

### <span id="page-83-0"></span>**Configuración de los controles de los padres**

#### **Para configurar los controles de los padres:**

- **1** Asegúrese de que la bandeja de discos esté vacía.
- **2** Presione **SETUP** (Configuración). Se abre la página de configuración general (General Setup Page).
- **3** Presione  $\leftrightarrow$   $\leftrightarrow$  para seleccionar **PREFERENCES** (Preferencias), luego presione **ENTER** (Entrar).
- **4** Presione **A** o ▼ para seleccionar **Parental** (Control de los padres) y luego presione  $\rightarrow$ .
- **5** Presione ▲ o ▼ para seleccionar la clasificación que desea bloquear. Se bloqueará la clasificación que seleccione y todas las clasificaciones más altas. Se puede seleccionar:
	- **KID SAFE** (Todos los niños)
	- **G** (Audiencia general)
	- **PG** (Guía de los padres recomendada)
	- **PG-13** (Padres seriamente advertidos)
	- **PG-R** (Padres muy seriamente advertidos)
	- **R** (Restringida)

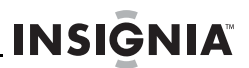

- **NC-17** (Prohibido para menores de 17 años)
- **ADULT** [Sólo para adultos] (predefinido de fábrica)
- **6** Presione **ENTER** (Entrar), introduzca la contraseña, y luego presione nuevamente **ENTER**. La contraseña predeterminada es **3308**.

**Nota**

Si cambia la contraseña y luego la olvida, ingrese **3308**.

### <span id="page-84-0"></span>**Cambio de la contraseña**

#### **Para cambiar la contraseña:**

- **1** Verifique que no haya ningún disco en la bandeja de discos.
- **2** Presione **SETUP** (Configuración).
- **3** Presione  $\leftrightarrow$  o  $\leftrightarrow$  para seleccionar **Password Setup Page** (Página de configuración de la contraseña). El icono e está resaltado.
- **4** Presione **ENTER** (Entrar) una vez para abrir la página de la contraseña (**Password Page**).
- **5** Presione **ENTER** (Entrar) nuevamente para abrir la página de cambio de la contraseña (**Password Change Page**).
- **6** Ingrese la contraseña anterior o la contraseña predefinida e ingrese la contraseña nueva en los campos **New Password** (Contraseña nueva) y **Confirmed New Password** (Confirmar contraseña nueva).
- **7** Presione **ENTER** (Entrar) para guardar la nueva contraseña.

```
Nota
Si cambia la contraseña y luego la olvida, ingrese 3308.
```
### **Usando el menú de configuración**

Su reproductor cuenta con un menú de configuración que se puede usar para ajustar su configuración.

#### **Para usar el menú de configuración:**

- **1** Presione **SETUP** (Configuración). La página de configuración general (General Setup Page) aparecerá y se resaltará el  $i$ cono  $\blacksquare$ .
- **2** Presione **ENTER** (Entrar). Se resaltará **TV Display** (Pantalla de televisor).
- **3** Presione v o ▲ para seleccionar el menú deseado, y luego presione → para abrir el submenú.
- **4** Presione ▼ o ▲ para seleccionar una opción y presione **ENTER** (Entrar) para confirmar su selección.
- **5** Para volver al menú anterior, presione <.
- **6** Repita los pasos del 3 al 5 para seleccionar otras páginas de menú.

### **Páginas del menú de configuración**

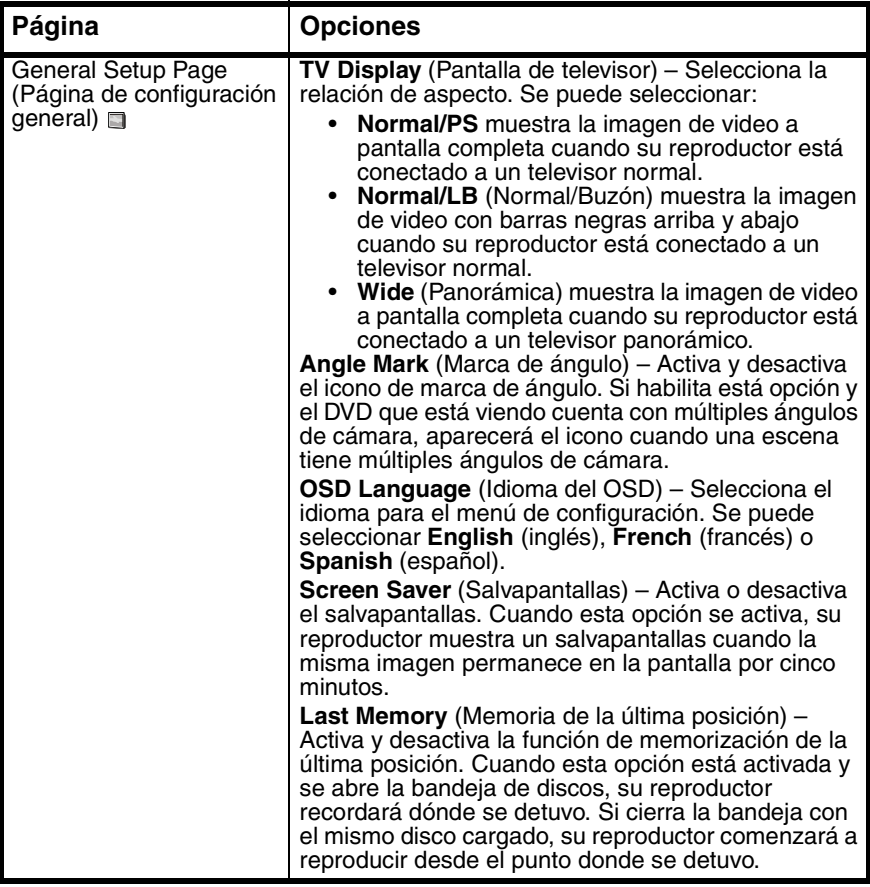

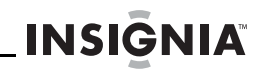

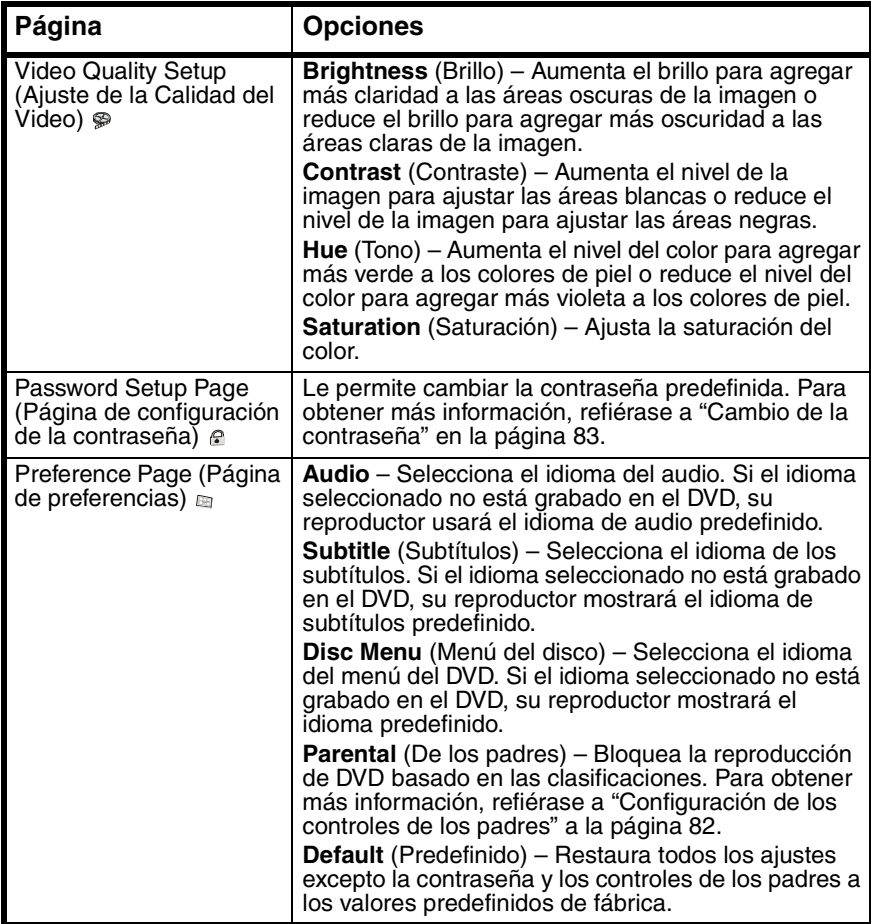

# **Localización y corrección de fallas**

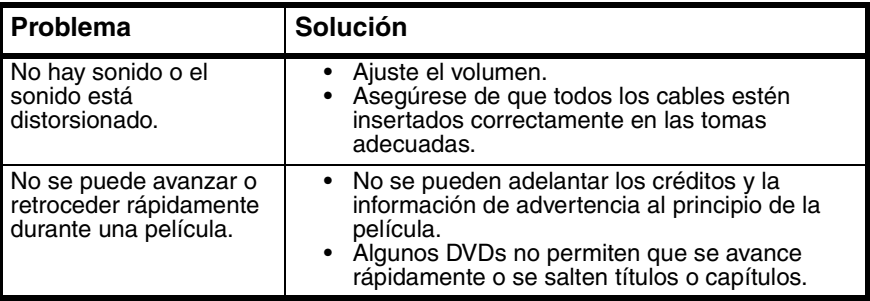

# **INSIGNIA**

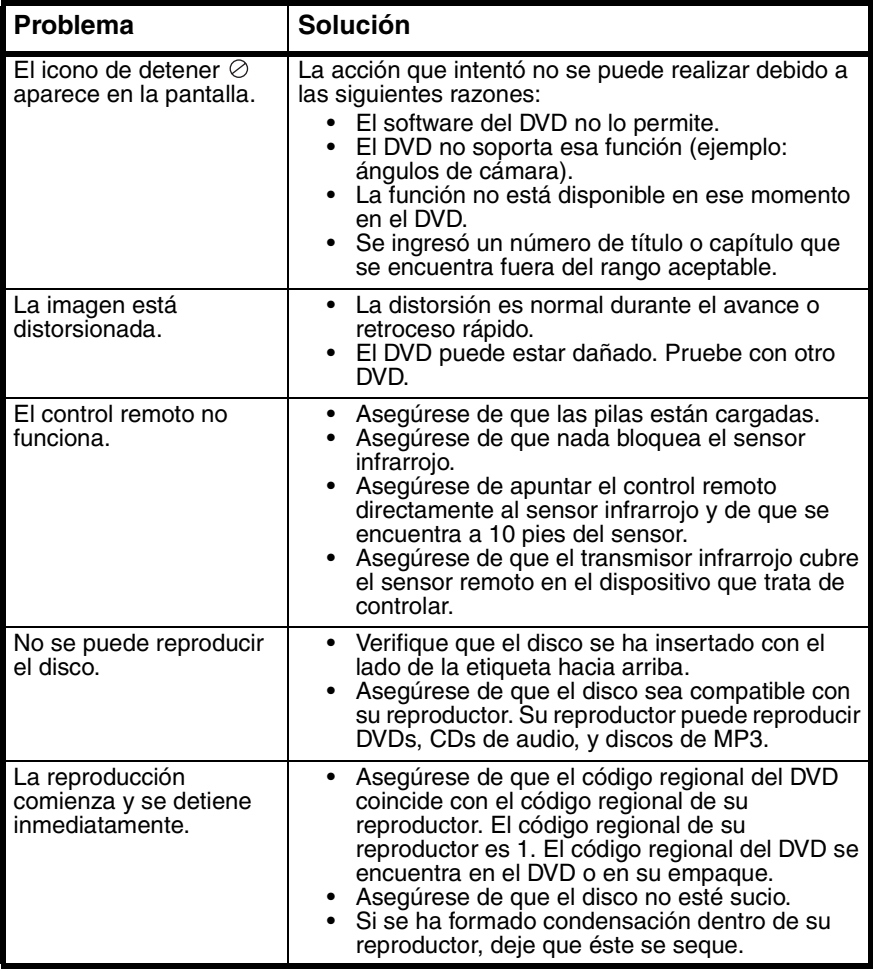

# **Mantenimiento**

### **Limpieza de su reproductor**

Limpie el exterior de su reproductor con un paño limpio, ligeramente humedecido con agua.

**Cuidado**

No use limpiadores líquidos o de aerosol ya que estos pueden dañar su reproductor.

### **Manejo de los discos**

- Para mantener el disco limpio, no toque el lado de reproducción (el lado sin la etiqueta) del disco.
- No pegue papel o cinta adhesiva al disco.

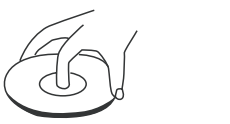

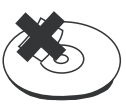

**INSIGNIA** 

- Mantenga el disco alejado del contacto directo a la luz del sol o a fuentes de calor.
- Guarde el disco en un estuche de disco después de la reproducción.

### **Limpieza de los discos**

• Antes de reproducirlo, limpie el disco con un paño limpio desde el centro hacia fuera.

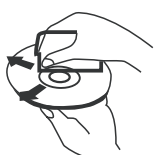

# **Especificaciones**

Estas especificaciones están sujetas a cambio sin aviso previo.

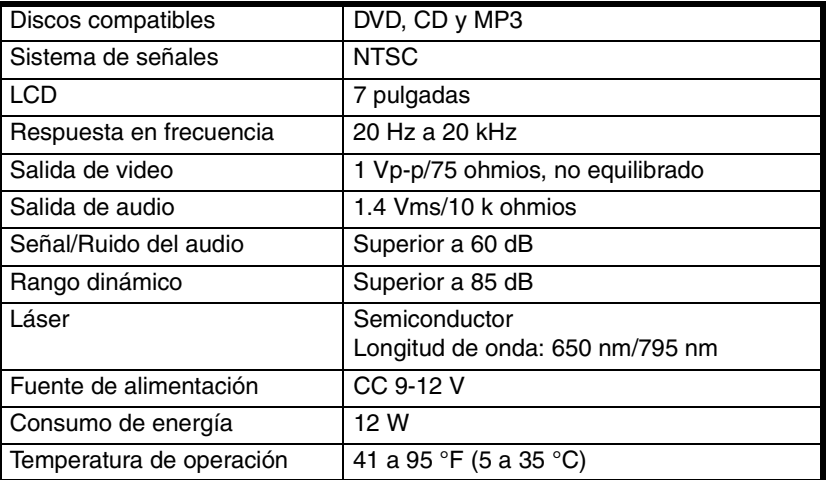

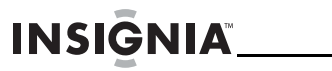

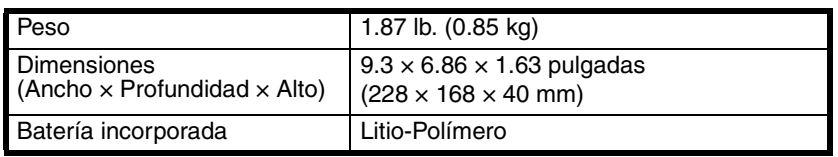

# **Avisos legales**

### **FCC Parte 15**

Este dispositivo satisface la parte 15 del reglamento FCC. La operación de este producto está sujeta a las dos condiciones siguientes: (1) Este dispositivo no puede causar interferencia dañina, y (2) este dispositivo debe aceptar cualquier interferencia recibida incluyendo interferencias que puedan causar una operación no deseada.

Este equipo ha sido sometido a prueba y se ha determinado que satisface los límites establecidos para ser clasificado cómo dispositivo digital de la Clase B de acuerdo con la Parte 15 del reglamento FCC. Estos límites están diseñados para proporcionar una protección razonable contra interferencias dañinas en un ambiente residencial. Este equipo genera, usa y puede emitir energía de radiofrecuencia, y si no se instala y usa de acuerdo con las instrucciones, puede causar interferencias perjudiciales a las comunicaciones de radio. Sin embargo, no se garantiza que no ocurrirá interferencia en una instalación particular. Si este equipo causa interferencias perjudiciales en la recepción de la señal de radio o televisión, lo cual puede comprobarse encendiendo y apagando el reproductor alternativamente, se recomienda al usuario corregir la interferencia mediante uno de los siguientes procedimientos:

- Cambie la orientación o la ubicación de la antena receptora.
- Aumente la distancia entre el equipo y el receptor.
- Conecte el equipo a un tomacorriente de un circuito distinto de aquel al que está conectado el receptor.
- Solicite consejo al distribuidor o a un técnico calificado para obtener ayuda.

#### **Advertencia de la FCC**

Cualquier cambio o modificación que no esté aprobado expresamente por la parte responsable por el cumplimiento con el reglamento de FCC puede anular la autoridad del usuario para operar este equipo.

#### **Certificación de seguridad de DHHS y FDA**

Este producto está hecho y probado para cumplir con los estándares de seguridad de los requisitos del FCC y con el rendimiento de seguridad del Departamento Estadounidense de Salud y Servicios Humanos, y también con los estándares de rendimiento de radiación del FDA 21 CFR, subcapítulo J.

### **Declaración del ICES-003 de Canadá**

Este aparato digital de Clase B cumple con el ICES-003 canadiense.

### **Declaración de Macrovision**

Este producto incorpora tecnología de protección de derechos de autor protegida por demandas de método de ciertas patentes de los Estados Unidos y otros derechos de propiedad intelectual poseídos por Macrovision Corporation y otros dueños de los derechos. El uso de esta tecnología con protección de derechos de autor debe ser autorizada por Macrovision Corporation, y está destinada únicamente para visualización en casa y otros usos limitados de visualización a menos que sea autorizada por Macrovision Corporation. Se prohíbe la ingeniería inversa y el desensamblaje.

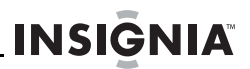

# **Garantía limitada de 90 días**

Insignia Products ("Insignia") le garantiza a usted, el comprador original de este nuevo **NS-CPDVD7** ("Producto"), que éste se encontrará libre de defectos de material o de mano de obra en su fabricación original por un período de 90 (noventa) días a partir de la fecha de compra del Producto ("Período de Garantía"). Este Producto debe ser comprado en un distribuidor autorizado de productos Insignia y empacado con esta declaración de garantía. Esta garantía no cubre Productos reacondicionados. Si notifica a Insignia durante el Período de Garantía sobre un defecto cubierto por esta garantía que requiere reparación, los términos de esta garantía se aplican.

#### **¿Cuánto dura la garantía?**

El Período de Garantía dura por 90 (noventa) días a partir de la fecha en que compró el Producto. La fecha de compra se encuentra impresa en el recibo que recibió con el Producto.

#### **¿Qué es lo que cubre esta garantía?**

Durante el Período de Garantía, si un centro de reparación autorizado de Insignia concluye que la fabricación original del material o la mano de obra del Producto se encuentran defectuosos Insignia (cómo su opción exclusiva): (1) reparará el Producto con repuestos nuevos o reacondicionados; o (2) reemplazará el Producto con uno nuevo o con uno reacondicionado con repuestos equivalentes. Los Productos y repuestos reemplazados bajo esta garantía se volverán propiedad de Insignia y no se le regresarán a usted. Si se requiere la reparación de Productos o partes después de que se vence el Período de Garantía, usted deberá pagar todos los costos de mano de obra y de repuestos. Esta garantía estará vigente con tal que usted sea el dueño de su producto Insignia durante el periodo de garantía. El alcance de la garantía se termina si usted vende o transfiere el producto.

### **¿Cómo se obtiene la reparación de garantía?**

Si ha comprado el Producto en una tienda de ventas, lleve su recibo original y el Producto a la tienda en donde lo compró. Asegúrese de que vuelva a colocar el Producto en su empaque original o en un empaque que provea la misma protección que el original. Si compró el Producto en un sitio Web, envíe por correo su recibo original y el Producto a la dirección postal listada en el sitio Web. Asegúrese de colocar el Producto en su empaque original o en un empaque que provea la misma protección que el original.

Para obtener servicio de garantía a domicilio para un televisor con una pantalla de 25 pulgadas o más, llame al 1-888-BESTBUY. El soporte técnico diagnosticará y corregirá el problema por teléfono o enviará un técnico certificado por Insignia a su casa.

### **¿En dónde es válida la garantía?**

Esta garantía sólo es válida al comprador original del producto en los Estados Unidos y en Canadá.

### **¿Qué es lo que no cubre la garantía?**

Esta garantía no cubre:

- Capacitación del cliente
- Instalación
- Ajuste de configuración
- Daños cosméticos
- Daños debido a actos de la naturaleza, tal como rayos
- **Accidentes**
- Mal uso
- Abuso

**INSIGNIA** 

- Negligencia
- Uso comercial
- Modificación de alguna parte del Producto, incluyendo la antena
- Un panel de pantalla de plasma dañado por la persistencia de imágenes estáticas (sin movimiento), mostradas por periodos de tiempo extendido (efecto "burn-in").

Esta garantía tampoco cubre:

- Daño debido al uso o mantenimiento incorrecto
- La conexión a una fuente de voltaje incorrecta
- El intento de reparación por alguien que no sea una compañía autorizada por Insignia para reparar el Producto
- Productos vendidos tal cual (en el estado en que se encuentran) o con todas sus fallas
- Productos consumibles, tal como fusibles o baterías
- Productos en los cuales el número de serie asignado en la fábrica ha sido alterado o removido

EL REEMPLAZO DE REPARACIÓN SEGÚN PROVISTO BAJO ESTA GARANTÍA ES SU ÚNICO RECURSO. INSIGNIA NO SERÁ RESPONSABLE POR DAÑOS INCIDENTALES O CONSECUENTES DEBIDO AL INCUMPLIMIENTO DE CUALQUIER GARANTÍA EXPRESA O IMPLÍCITA RELACIONADA CON ESTE PRODUCTO, INCLUYENDO PERO SIN LIMITARSE A LA PÉRDIDA DE INFORMACIÓN, LA PÉRDIDA DE NEGOCIOS O DE GANANCIAS. INSIGNIA PRODUCTS NO HACE NINGUNA OTRA GARANTÍA EXPRESA E IMPLÍCITA RELACIONADA A ESTE PRODUCTO, INCLUYENDO PERO SIN LIMITARSE A, CUALQUIER GARANTÍA IMPLÍCITA Y CONDICIONES DE COMERCIALIZACIÓN Y IDONEIDAD PARA UN USO PARTICULAR, ESTÁN LIMITADAS EN DURACIÓN AL PERÍODO DE GARANTÍA DECLARADO ANTERIORMENTE Y NINGUNA GARANTÍA YA SEA EXPRESA O IMPLÍCITA SE APLICARÁ DESPUÉS DEL PERÍODO DE GARANTÍA. ALGUNOS ESTADOS, PROVINCIAS Y JURISDICCIONES NO PERMITEN RESTRICCIONES EN CUANTO A LA DURACIÓN DE UNA GARANTÍA IMPLÍCITA, ASÍ QUE LA RESTRICCIÓN ANTERIOR PUEDE NO APLICARSE EN SU CASO. ESTA GARANTÍA LE DA DERECHOS LEGALES ESPECÍFICOS, Y USTED PUEDE POSEER OTROS DERECHOS QUE VARÍAN DE ESTADO A ESTADO, O DE PROVINCIA A PROVINCIA.

Comuníquese con Insignia:

Para servicio al cliente favor llamar al 1-877-467-4289 www.insignia-products.com

Distribuido por Best Buy Purchasing, LLC Dynex, 7601 Penn Avenue South, Richfield, Minnesota, E.U.A. 55423-3645 © 2008 Best Buy Enterprise Services, Inc.Todos los derechos reservados. INSIGNIA es una marca comercial de Best Buy Enterprise Services, Inc. registrada en ciertos países. Todos los otros productos y los nombres de marca son marcas comerciales de sus respectivos dueños.

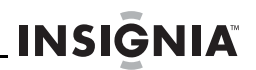

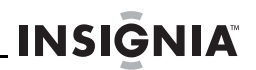

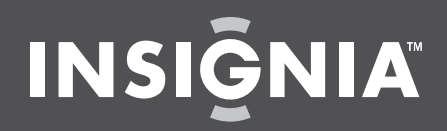

www.insignia-products.com (877) 467-4289

Distributed by Best Buy Purchasing, LLC 7601 Penn Avenue South, Richfield, MN USA 55423-3645 © 2008 Best Buy Enterprise Services, Inc.<br>All rights reserved. INSIGNIA is a trademark of Best Buy Enterprise Services, Inc. Registered in some countries.<br>All other products and brand names are trademarks of their respect

Distribué par Best Buy Purchasing, LLC 7601 Penn Avenue South, Richfield, MN USA 55423-3645 © 2008 Best Buy Enterprise Services, Inc. Tous droits réservés. INSIGNIA est une marque de Best Buy Enterprise Services, Inc. Déposée dans certains pays.<br>Tous les autres produits ou noms de marques sont des marques de commerce qui appartiennent à leurs<br>propriétair

Distribuido por Best Buy Purchasing, LLC 7601 Penn Avenue South, Richfield, MN USA 55423-3645 © 2008 Best Buy Enterprise Services, Inc. Todos los derechos reservados. INSIGNIA es una marca de Best Buy Enterprise Services, Inc. Registrada en ciertos países. Todos los demás productos y marcas son marcas comerciales de sus respectivos dueños.

Download from Www.Somanuals.com. All Manuals Search And Download.

Free Manuals Download Website [http://myh66.com](http://myh66.com/) [http://usermanuals.us](http://usermanuals.us/) [http://www.somanuals.com](http://www.somanuals.com/) [http://www.4manuals.cc](http://www.4manuals.cc/) [http://www.manual-lib.com](http://www.manual-lib.com/) [http://www.404manual.com](http://www.404manual.com/) [http://www.luxmanual.com](http://www.luxmanual.com/) [http://aubethermostatmanual.com](http://aubethermostatmanual.com/) Golf course search by state [http://golfingnear.com](http://www.golfingnear.com/)

Email search by domain

[http://emailbydomain.com](http://emailbydomain.com/) Auto manuals search

[http://auto.somanuals.com](http://auto.somanuals.com/) TV manuals search

[http://tv.somanuals.com](http://tv.somanuals.com/)